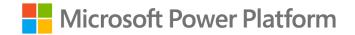

## **Copilot Studio in a Day**

**Speaker Name** 

#### **Instructors & Leaders – Please Start Here**

Please ensure you have reviewed the Train the Trainer deck for Copilot Studio in a Day. This contains how to run in a day and includes updates for the latest preview version of the material.

Additionally, ensure you have your environments set up for your students and you have reviewed the lab material before the event.

Included in this deck is the 'Introduction to Conversational AI' deck for the first hour of the event.

Please delete or hide this slide once you have completed this.

## Agenda

| Module                                                            | ID | Name                                                                            | Length     |
|-------------------------------------------------------------------|----|---------------------------------------------------------------------------------|------------|
| Overview                                                          | 1  | What is Conversational AI? Introductory Presentation                            | 30 minutes |
| Module 1: Access and<br>Setup                                     | 2  | Access your tenant and preview access                                           | 10 minutes |
| Module 2: Planning your<br>Copilot                                | 3  | Plan your copilot using the planning template from the Bot<br>Building Playbook | 40 minutes |
| Module 3: Creating your<br>Copilot                                | 4  | Create your first topic, test and publish your Copilot                          | 40 minutes |
| Module 4: Authoring 101<br>in Unified Canvas                      | 5  | Author Copilots using the latest features in Copilot Studio                     | 40 minutes |
| Module 5: Using Power<br>Automate Connectors in<br>Copilot Studio | 6  | Build Power Automate flows for your Copilot                                     | 40 minutes |

#### Copilot Studio Train the Trainer Presentation Deck

## **Introductions (Instructor)**

## **Introductions (Participants)**

- What's your name?
- Which company/group do you represent?
- Which city/country do you live in?
- What is your role?
- What are your expectations from this training?

## **CSIAD Agenda**

| Module                                                         | ID | Name                                                                         | Length     |
|----------------------------------------------------------------|----|------------------------------------------------------------------------------|------------|
| Overview                                                       | 1  | What is Conversational AI? Introductory Presentation                         | 30 minutes |
| Module 1: Access and Setup                                     | 2  | Access your tenant and preview access                                        | 10 minutes |
| Module 2: Planning your Copilot                                | 3  | Plan your copilot using the planning template from the Bot Building Playbook | 40 minutes |
| Module 3: Creating your Copilot                                | 4  | Create your first topic, test and publish your Copilot                       | 40 minutes |
| Module 4: Authoring 101 in Unified<br>Canvas                   | 5  | Author copilots using the latest features in Copilot Studio                  | 40 minutes |
| Module 5: Using Power Automate<br>Connectors in Copilot Studio | 6  | Build Power Automate flows for your Copilot                                  | 40 minutes |

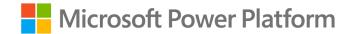

# Introduction to Conversational AI & Copilot Studio

## Why Conversational AI

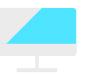

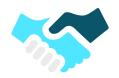

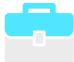

Growing number of communication channels

Need consistent messaging

#### Streamlined workforces

Higher workloads, capacity constraints,

#### Higher customer/ colleague demands

higher expectations, and

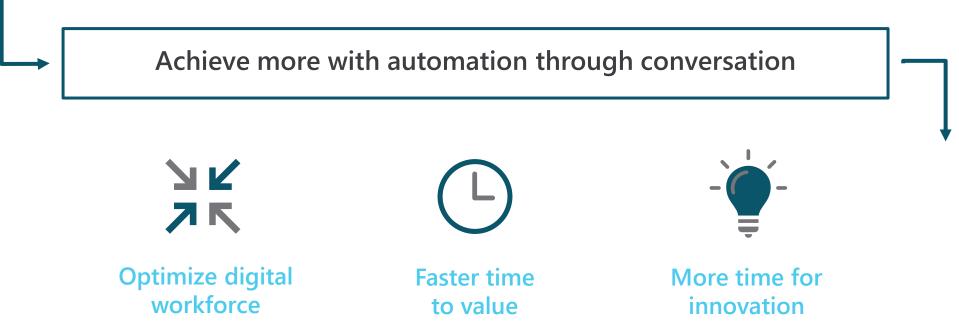

# This CSIAD is broken up into three sections

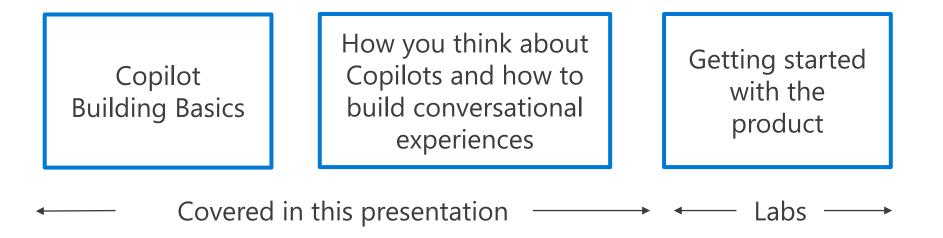

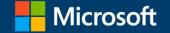

## **Copilot Studio**

Your copilot, your way

## Introduction to Conversational AI {add your name and title here}

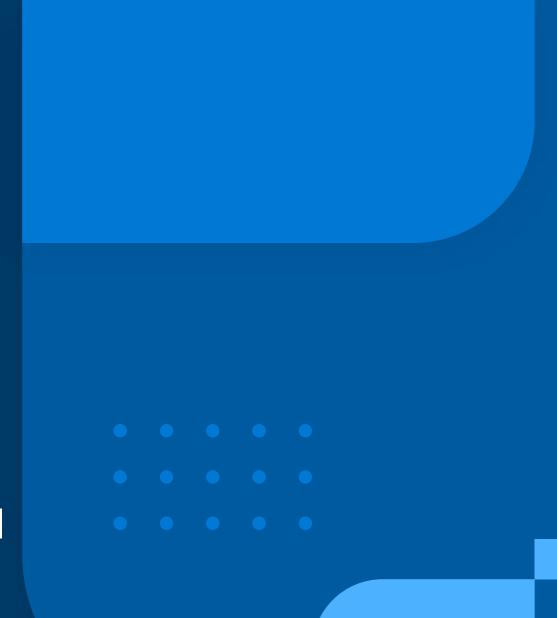

Introduction to Conversational AI & Copilot Studio

> Copilot Building Basics

How to think about Copilots

> Building Conversational Experiences

Microsoft Copilot Studio

### Agenda

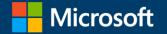

## Introduction to Conversational AI & Microsoft Copilot Studio

#### Momentum of conversational AI

#### •••

By 2026, **30% of work activities** involving the use of technology will be **conversationally enabled**<sup>1</sup> By 2026, conversational artificial intelligence deployments within contact centers will reduce agent labor costs by \$80 billion<sup>2</sup> By 2026, up to 80% of organizations' digital experiences will be delivered to consumers via virtual people<sup>2</sup>

Source:

1. 2022 Gartner® - Forecast Analysis: Hyperautomation Enablement Software, Worldwide,

2. 2022 Gartner - Forecast Analysis: Hyperautomation Enablement Software, Worldwide

GARTNER is a registered trademark and service mark of Gartner, Inc. and/or its affiliates in the U.S. and internationally and is used herein with permission. All rights reserved.

### This CSiAD is broken up into three sections

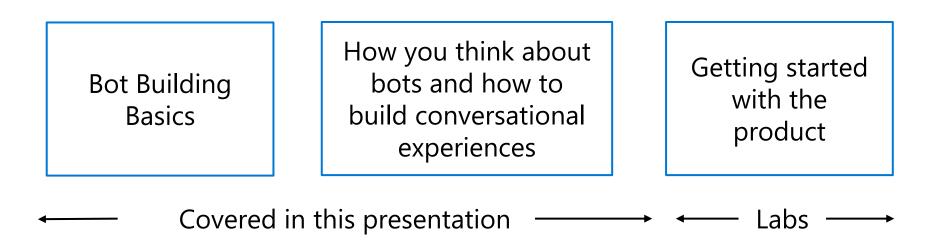

### **Copilot Building Basics**

#### Is a copilot just a chatbot?

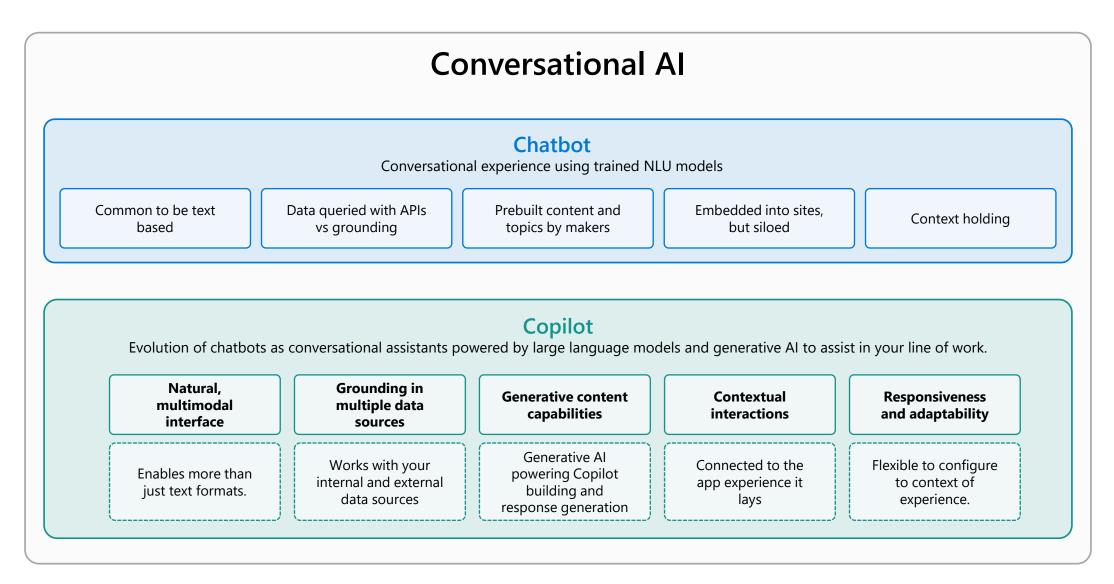

#### A copilot for every Microsoft Cloud experience

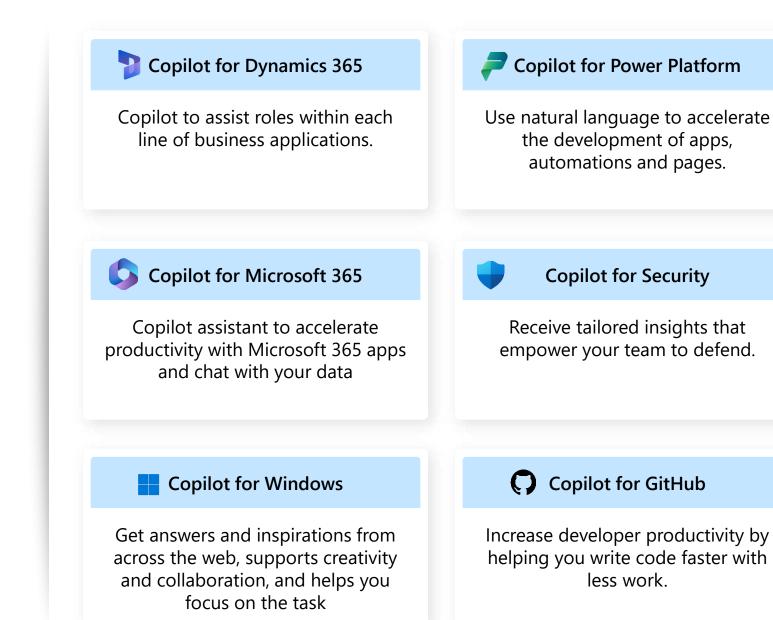

## Copilot stack

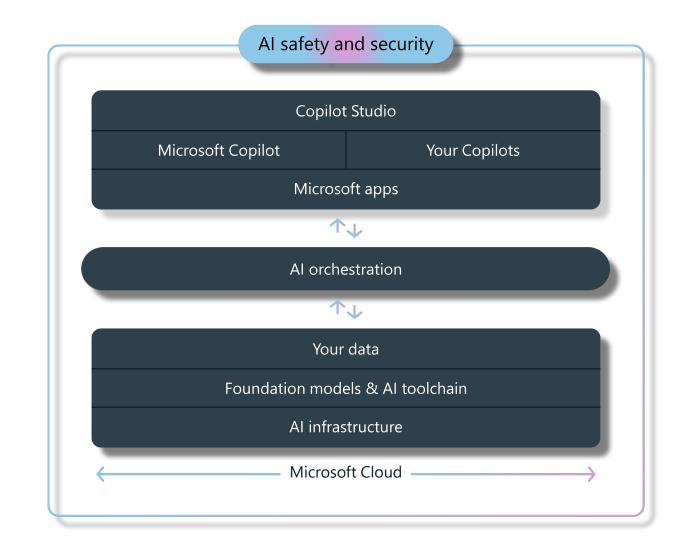

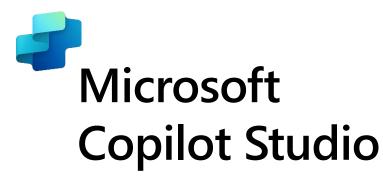

#### Build your own copilot

Create and publish a custom copilot for your organization using the intuitive building experience enhanced with large language models and generative Al

#### **Customize Microsoft Copilot**

Extend and customize 1st party Microsoft Copilots with your own enterprise scenarios. Copilot Studio will be included with the Microsoft 365 Copilot SKU.

#### **Connected platform**

Integrates and exposes various Microsoft's conversational AI technology stacks - integrated with Azure AI Studio, Azure Cognitive Services, Azure Bot Framework, Power Platforms AI models and more

#### Manage copilot experiences

Governance and control features to monitor usage with full visibility of customizations, standalone copilots as well as who is building and customizing them.

|                    | Copilot Studio                                                | Northwind 1 | īrader                                                                                                    |                                                                                                    | ط Env<br>Pro                                                                                                    |
|--------------------|---------------------------------------------------------------|-------------|----------------------------------------------------------------------------------------------------|----------------------------------------------------------------------------------------------------|----------------------------------------------------------------------------------------------------|
|                    | ome                                                           |             | Northwind Trader                                                                                                    |                                                                                                    |                                                                                                    |
| の<br>GF<br>Copilot | opics<br>ugin actions<br>rompts                               |             | Boost your conversations (p<br>Answer unanticipated questions in real time based<br>Learn more<br>Enter your website<br>Use generative answers Advanced option<br>Make sure Al-generated content is accurate and appropriat | on content you choose.                                                                                                    |                                                                                                    |
| Extend             | Microsoft Copilo<br>Publish<br>Analytics                      | t<br>~      |                                                                                                    |                                                                                                    |                                                                                                    |
| AI<br>Cł           | ettings<br>I integration tools<br>hannels<br>est your copilot | ^           | Extend a Microsoft Copilot (preview)<br>Tailor your Microsoft Copilot for your enterprise<br>needs with plugins.<br>Extend with plugins                                                                                     | Add plugins for dynamic chaining (preview)<br>Create a conversation in real time using plugins<br>and plugin actions, like topics, connectors, flows,<br>and skills.<br>Go to plugins | Meet people where they<br>Publish your copilot and w<br>integrating it with product<br>every day.<br>Go to publish |

## Building Conversational Experiences can be broken up like this....

|                         | How to docian                                     |                                     |
|-------------------------|---------------------------------------------------|-------------------------------------|
| How to think about bots | How to design<br>Conversational AI<br>experiences | Key functional areas to<br>consider |

| La | nguage              | Text & Speech | Generative AI<br>& NLU | Authoring |  |  |  |  |
|----|---------------------|---------------|------------------------|-----------|--|--|--|--|
|    | Channel experiences |               |                        |           |  |  |  |  |

### How to think about Copilots

## **Copilot rollout**

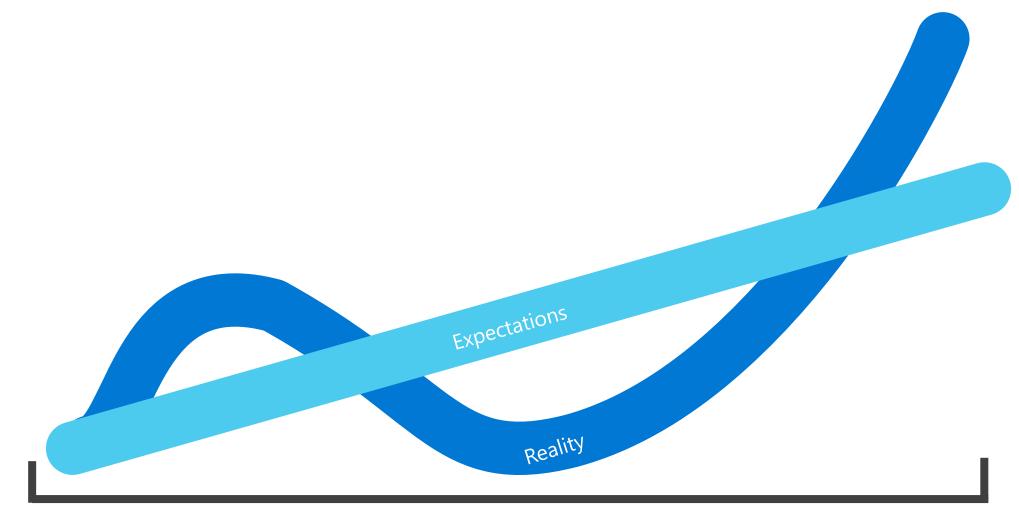

## It's easy to know where a conversation begins and ends...

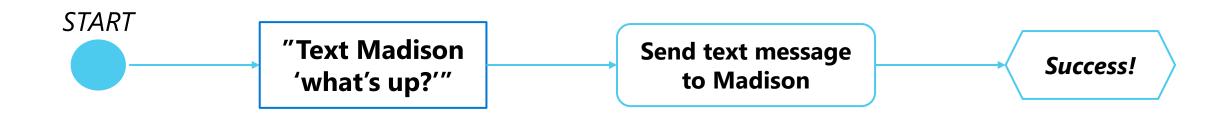

#### The middle is the hard part...

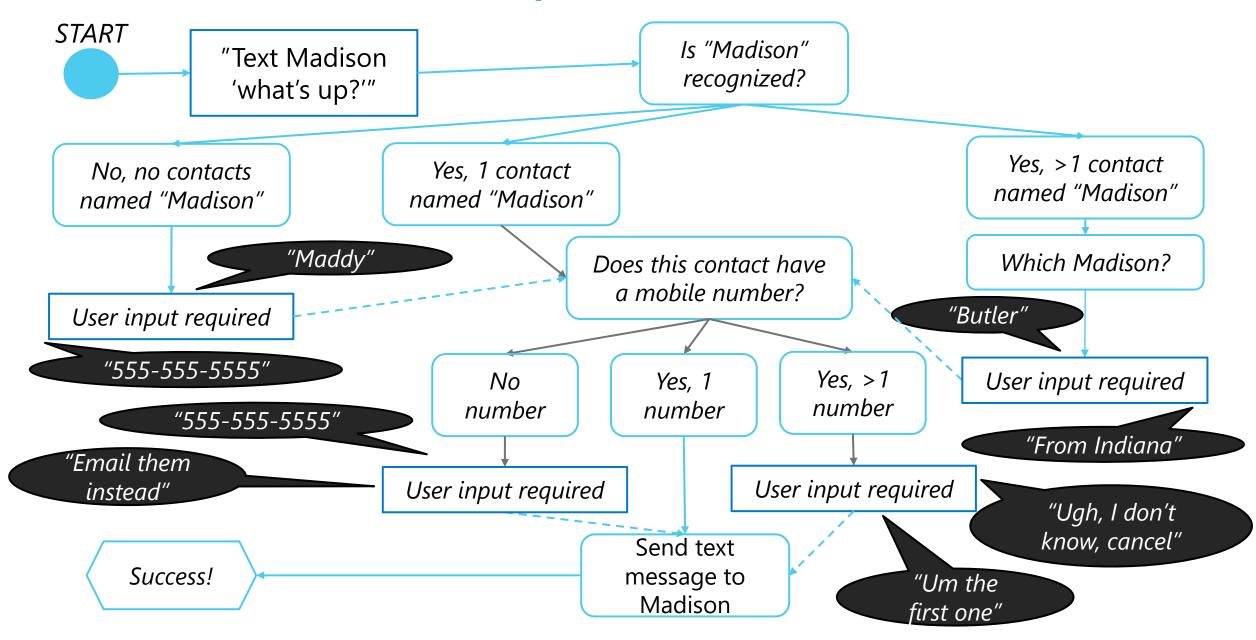

### **Adding Generative AI**

#### Generative AI is changing building

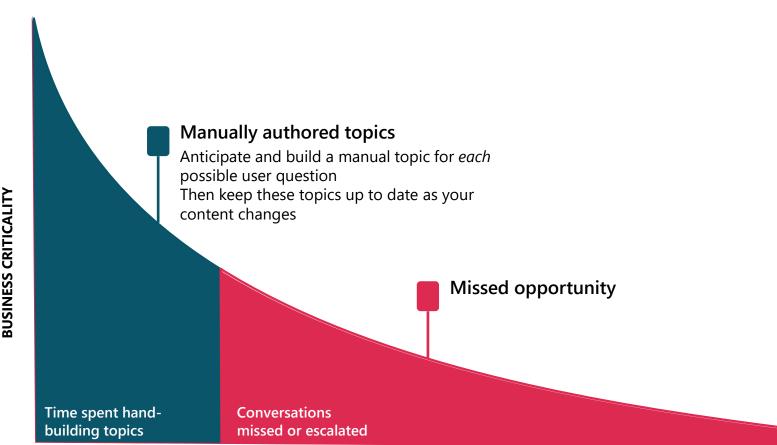

**TOPICS BUILT** 

#### Traditional (e.g. Azure)

- Create Azure tenant and infra
- Annotate thousands of utterances and conversations to build a custom NL model
- Create topics in code using Visual Studio and BF SDK
- Host Azure Bot Service and instantiate the appropriate channel
- Deploy your copilot to the service
- Build your own custom analytics pipeline
- Every time your knowledge content changes (e.g. different hours) go and update the copilot in code

#### Generative AI is changing building

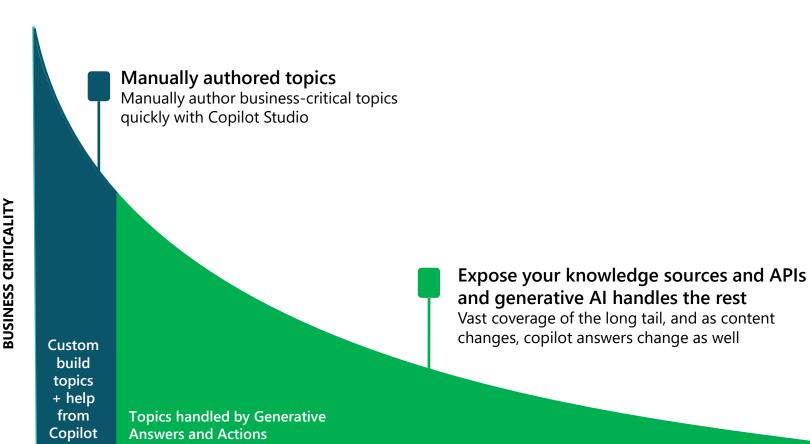

#### Copilot Studio with Generative Al

- Full E2E SaaS no infra to host or manage
- No explicit NL training or custom model required, comes with powerful large language model
- Point to a knowledge sources and have a useful bot in minutes with Generative Al
- Customize your copilot with businesscritical topics using easy to use graphical interface and 1000s of prebuilt connectors, or call custom APIs
- Developers, low-code users can collaborate inside the same canvas with graphical multi-authoring and code side-by-side
- Publish to the channel of your choice in minutes with a few clicks

**TOPICS BUILT** 

## **Generative AI in Copilot Studio**

Powered by Azure OpenAI Service

#### TO ANSWER

| III Copilot Studio Tetrium         |                                                                                                    | 🗷 <sup>Ervicement</sup> 🐵 7 🛃                                                                                                    |
|------------------------------------|----------------------------------------------------------------------------------------------------|----------------------------------------------------------------------------------------------------|
| Topics > Conversational boosting ~ |                                                                                                    | 🔕 💭 Comments 🦞 Topic checker 🛔 Text bot 🔞 Save —                                                                                                    |
| ମା×   & 6 D G ¥ ପ                  |                                                                                                    | 🗞 Edit with Copilet 🔣 Variables ピ Analytics 🔘 Details                                                                                                    |
| 0.<br>*<br>*<br>#<br>#             | Image: second second | C. Care properties requires a result of the second second seco |

#### TO ACT

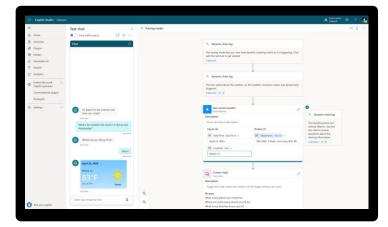

#### TO BUILD

| Image: Image:                           | 0     |
|----------------------------------------------------------------------------------------------------|-------|
| Normal         PloyIn         Normal         Normal<                                                                                                    |       |
| Bit Section         Bit Section         Space         Space                                                                                                    | ngory |
| All Control All Parks <ul> <li>Anna</li> <li>Anna</li></ul>                                                                                                    |       |
| Control         Control         Control <t< td=""><td></td></t<>                                                                                                    |       |
| Construint of the second of the second  |       |
| Observation prime     2     The contract the first prime prime prime can be prime prime can be prime prime can be prime prime can be prime prime can be prime prime can be prime prime can be prime prime can be prime prime can be prime prime can be prime prime can be prime prime can be prime prime can be prime prime can be prime prime can be prime can be prime can be prime                               |       |
| bring     Control and provide states to the second second se |       |
| <ul> <li>Ør for i har førskelde melgerer</li> <li>Ør spore af have sampler to på starket</li> <li>Ør for et ansverse af om starket for af have some for a given lad to form.</li> <li>Ør fore dessette om bregeet ogsår.</li> </ul>                                                                                                    |       |
| 2 of the decent on header again                                                                                                    |       |
|                                                                                                    |       |
| of Cet fot of completed repair orders                                                                                                    |       |
| C Year not examples                                                                                                    |       |
| Q Home equals - Earlier Annual I month age -                                                                                                    |       |
| With the Galifa Langet                                                                                                    |       |

#### **Generative Answers**

Dynamically generate multi-turn answers based off an organization's content in real-time.

#### **Generative Actions**

Generate dialog and take action through dynamically chaining existing building blocks and plugins.

#### **Generative Building**

The Copilot assistant helps build, design and modify copilot topics through natural language.

#### **Generative Answers**

Out of the box, your copilot answers questions based on the content your organization has already invested in

Always up to date, your copilot uses your latest published content for each request; no more maintaining info in two places

Enable multi-turn chat over your own internal and external knowledge sources, files and sites with generative answers

Supports content on the **web**, **SharePoint**, **Azure Open AI** on your data, and **direct file upload** and custom calls to backends

You can even pull data **from an API or other backend system** and enable generative chat over it

Copilot Studio Fabrikam Default Topics > Conversational boosting 🙋 💭 Comments 🖖 Topic checker 🛽 Test bot 🖺 Save シー & @ 10 6 ~ 10 🔦 Edit with Copilot 🛛 Variables 🗠 Analytics 🕕 Details Create generative answers property P Trigge Data sources Choose up to 4 public websites and 4 On Unknown Intent Microsoft internal sites for your bot to use to create dynamic, generative answers. Search public data Search public data Create generative answers Public websites Enter website Input {X} Activity.Text string https://www.fabrikam.com/FAOs Data sources SharePoint and OneDrive Enter website Data sources https://fabrikam.sharepoint.com/teams/ Public websites (1) SharePoint and OneDrive (4) https://fabrikam.sharepoint.com/teams/ https://fabrikam.sharepoint.com/teams/ Condition All other conditions https://fabrikam.sharepoint.com/teams/ {X} Answer string Θ is not Blank Azure OpenAI Services on your data Add a connection from Azure OpenAI as a ۲ + New condition data source. Ð + Add connection 3 Custom data W End all topics Enter formula аø "⊿  $\odot$ Try now at aka.ms/copilotstudio

#### Generally Available

### **Considerations & Discovery with Generative Al**

#### Copilot Studio / Azure OpenAI Service on Your Data / Azure OpenAI Service Comparison

|                                           | Data Store                                                                                                    | Data<br>Access                                                     | Data<br>Security                                            | Prompt<br>Control                                                                                                    | Responsible<br>Al                                                                               | Client<br>Access                                                                                                    | Analytics and<br>Monitoring                                                                                                    |
|-------------------------------------------|----------------------------------------------------------------------------------------------------|--------------------------------------------------------------------|-------------------------------------------------------------|----------------------------------------------------------------------------------------------------|-------------------------------------------------------------------------------------------------|----------------------------------------------------------------------------------------------------|----------------------------------------------------------------------------------------------------|
| Copilot Studio<br>(Generative<br>Answers) | <ul> <li>Public Websites</li> <li>SharePoint</li> <li>Imported Files</li> <li>Dataverse</li> <li>3P APIs</li> </ul>   | Automatic with<br>nothing to host or<br>manage                     | <ul> <li>On-behalf-of<br/>users</li> <li>API Key</li> </ul> | <ul> <li>No need to write<br/>your own<br/>prompts</li> <li>Response tone</li> <li>Output<br/>formatting</li> <li>Custom<br/>prompts at node</li> </ul> | Services<br>Moderation<br>Provenance<br>Validation<br>Azure OpenAl<br>Service Conte             | <ul> <li>Web</li> <li>Teams</li> <li>Facebook</li> <li>Slack</li> <li>Bot Framework<br/>Channels</li> <li>APIs</li> </ul> | <ul> <li>Built-in analytics</li> <li>Self-hosted<br/>Azure<br/>Application<br/>Insights<br/>connectivity<br/>with custom<br/>events</li> </ul> |
| Azure OpenAl<br>Service - On<br>Your Data | <ul> <li>Configured<br/>pipelines to<br/>import files</li> <li>Custom Azure<br/>Cognitive<br/>Search Index</li> </ul> | Automatic<br>through self-<br>hosted data<br>stores and<br>indexes | Any through<br>custom data<br>security                      | <ul> <li>No need to<br/>write your<br/>own prompts</li> <li>Response<br/>tone</li> <li>Output<br/>formatting</li> </ul>                                 | <ul> <li>Grounded to<br/>your data</li> <li>Azure OpenAl<br/>Service Mode<br/>ration</li> </ul> | <ul> <li>APIs</li> <li>Self-managed<br/>Web App</li> <li>Power Virtual<br/>Agents</li> </ul>                              | Any through<br>custom<br>developed<br>analytics                                                                                                |
| Azure<br>OpenAl<br>Service                | Any                                                                                                    | Manual through<br>custom data<br>access                            | Any through<br>custom data<br>security                      | Requires<br>custom prompt<br>authoring                                                                                                    | Azure OpenAI<br>Service<br>Moderation                                                           | APIs                                                                                                    | Any through<br>custom<br>developed<br>analytics                                                                                                |

## Questions to help you get started

- What does it mean for your bot to truly answer their questions?
- What are some unexpected responses your bot may encounter?
- What data might you need access to and need to integrate with various systems to do so?
- What assumptions do your users have when they engage with your bot?
- What context do your users have when talking with your bot, and does this solution fit that mental model?
- How can you design a bot that is easy for your users to navigate and find the answers they are looking for?

#### **Building Conversational Experiences**

## Who is a "user"?

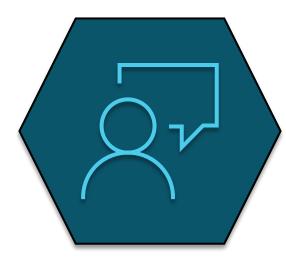

**User** A person who uses a product or service.

#### Things to keep in mind

- Who is your user?
- What types of conversations will your bot be having with this audience?
- And lastly where will these conversations take place?
- $\cdot \,$  Don't forget who you're designing for

## Users talking to bots

They know they're not talking to a person.

They know it's not reciprocal.

But their emotional response is very real.

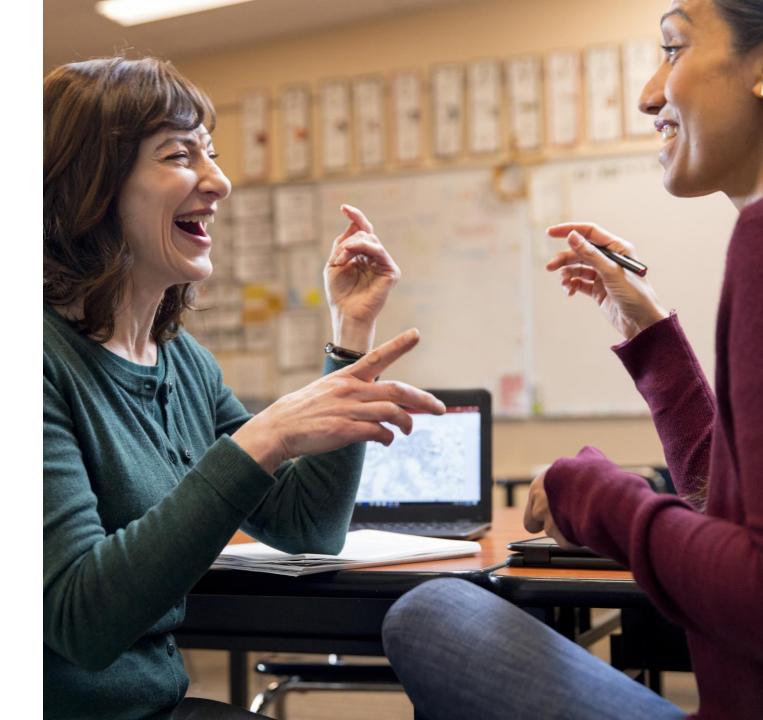

## **Useful Conversational Experiences**

- Pick a scenario that will delight and will be <u>requested repeatedly</u>: is the scenario conversational?
- Does the bot easily solve the user's problem with minimal back and forth turns?
- Is the bot <u>discoverable</u> and easy to invoke?
- Mimic human to human conversation in your design of the transcript
- <u>Prototype</u> to uncover what is working
- Create a <u>test plan</u>

#### Focus on user-centric language

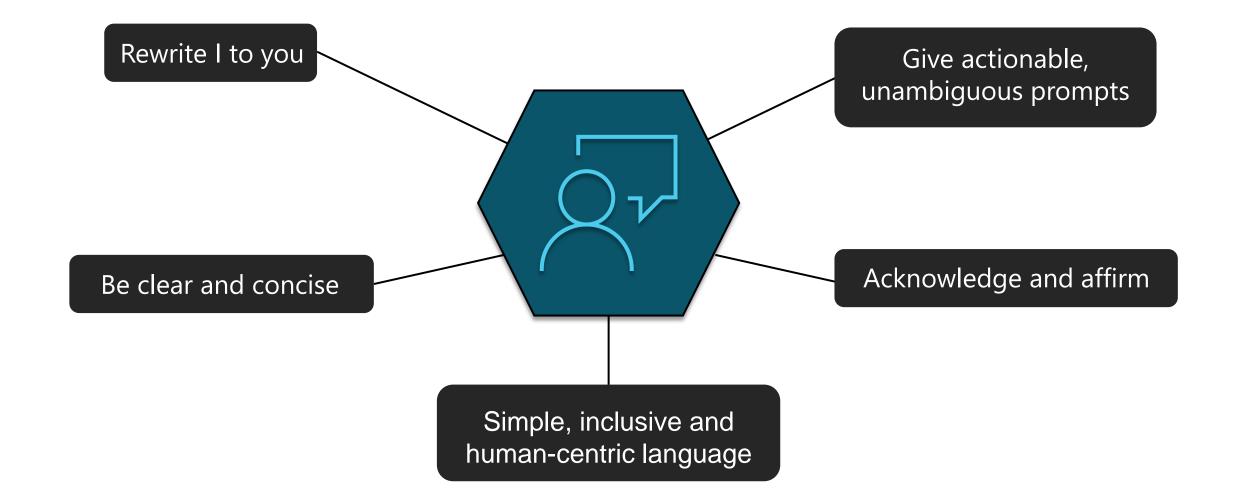

#### **Best practices**

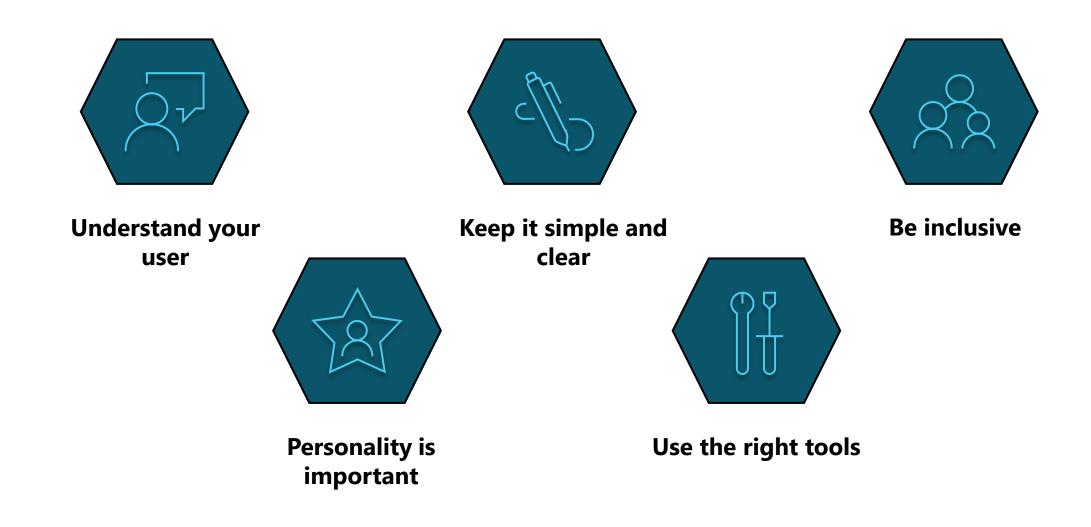

#### **Essence of inclusive design**

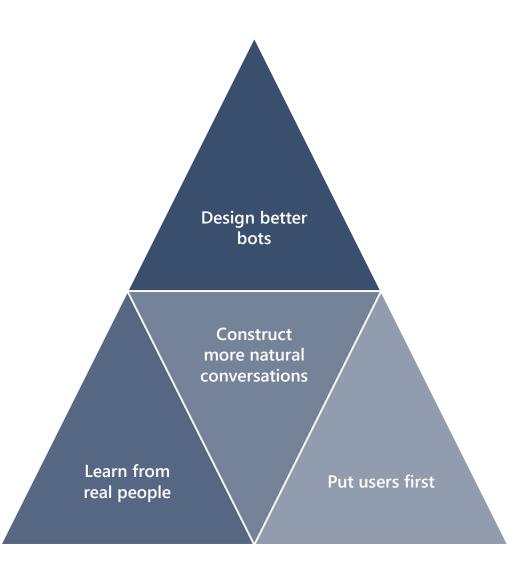

#### **Bot brand & personality**

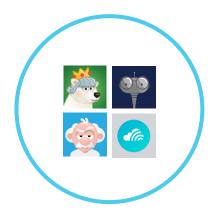

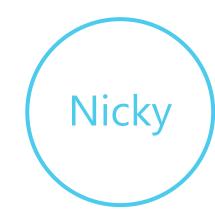

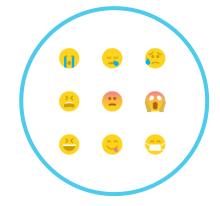

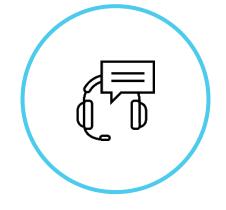

#### What's my name?

Think about your name and how it reflects your brand and the type of bot you are designing.

### How do I look and react?

Just like a mobile app your assistant icon is really important.

The interactive changing state of your bot is highly recommended: listening, waiting, responding etc.

#### How should I sound?

Tone of voice is the primary way you will inject your brand into a bot.

### When should I ask for help?

No matter how smart your bot is, there will be cases where you still need to let a human take control of the conversation.

### **Ethical considerations**

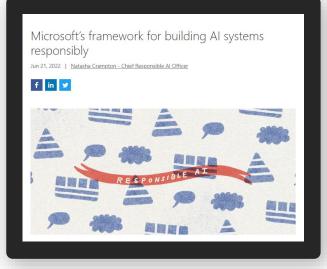

Microsoft's framework for building AI systems responsibly aka.ms/MSFTAIFramework

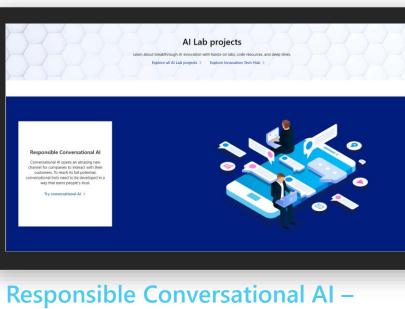

Responsible Conversational AI -Microsoft AI Lab

aka.ms/ResponsibleConvAl

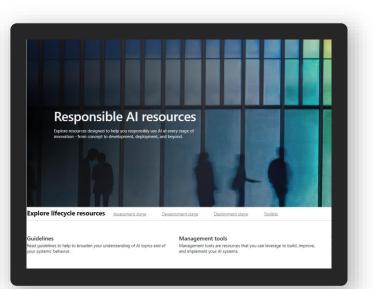

Responsible AI Resources – Microsoft AI

aka.ms/Responsible-AI-Resources

# Brainstorm worksheet

| IDENTITY                                                                                  |                                                                                                    |                                 |                                                                                                    |                                   |
|-------------------------------------------------------------------------------------------|----------------------------------------------------------------------------------------------------|---------------------------------|----------------------------------------------------------------------------------------------------|-----------------------------------|
| NAME IDEAS (Does it have a name? Or just a tit                                            | e7)                                                                                                    | REGIONS (Where w                | vill the bot be used?)                                                                                                    |                                   |
| ICON IDEAS (Brand icon, glipph, full averac, etc.)                                        | LANGUAGES (MA                                                                                                    |                                 | ll you support others besides your own?)                                                                                                    |                                   |
| AUDIENCE                                                                                  |                                                                                                    |                                 |                                                                                                    |                                   |
| Who USES YOUR BOT<br>Who is your oudience? Describe there here.                           |                                                                                                    | 3 REASONS THE<br>REASON 1       | ET USE II<br>bot for? What one the top things it helps people do?                                                                                                  |                                   |
|                                                                                           |                                                                                                    |                                 |                                                                                                    |                                   |
|                                                                                           |                                                                                                    | REASON 2                        |                                                                                                    |                                   |
|                                                                                           |                                                                                                    | REASON 3                        |                                                                                                    |                                   |
| TONE OF VOICE These are the key character<br>5 TRAITS WE EMBODY                           | SIMILAR CHARACTE                                                                                                    | RS                              | 5 TRAITS WE AV                                                                                                    |                                   |
| What are your brand's top 5 characteristics? Write them<br>down here.                     | Identify actual people or characte                                                                                                    | rs who talk like your brand.    | What are the top 5 characte<br>them down here.                                                                                                    | visities your brand avoids? Write |
|                                                                                           |                                                                                                    |                                 | _                                                                                                    |                                   |
|                                                                                           | BRAND EXAMPLES<br>Are there any brands that have a                                                                                                    | voice similar to years?         |                                                                                                    |                                   |
|                                                                                           |                                                                                                    |                                 |                                                                                                    |                                   |
| TRAITS THE ASSOCIATE STREET ADDRESS                                                       | 3 THINGS THAT COULD HAPPEN<br>For each reason someone might use your bot on the left, write<br>down a <u>specific situation</u> are of your customers might find |                                 | HOW MY BOT RESPONDS<br>Rewrite sech of the 5 traits you cares up with the the <u>Mare has</u><br>Theo, viries as the toxic of 21 to 5 the extent to which your bot |                                   |
| Now, take the things you wrate in the <u>arey bay</u> and write<br>them again down below. |                                                                                                    |                                 |                                                                                                    |                                   |
| REASON 1                                                                                  | themselves in.                                                                                                    |                                 | involves this trait in the situa                                                                                                    |                                   |
|                                                                                           |                                                                                                    |                                 | Trait 1:                                                                                                    | 12345                             |
|                                                                                           |                                                                                                    |                                 |                                                                                                    | 12345                             |
|                                                                                           |                                                                                                    |                                 | Trait 4:                                                                                                    | 12345                             |
|                                                                                           |                                                                                                    |                                 | Trait 5:                                                                                                    | 12345                             |
| REASON 2                                                                                  |                                                                                                    |                                 | Trait 1:                                                                                                    | 12345                             |
|                                                                                           |                                                                                                    |                                 |                                                                                                    | 12345                             |
|                                                                                           |                                                                                                    |                                 | Trait 3:                                                                                                    | 12345                             |
|                                                                                           |                                                                                                    |                                 | Trait 4:                                                                                                    | 12345                             |
|                                                                                           |                                                                                                    |                                 | Trait 5:                                                                                                    | 12345                             |
| REASON 3                                                                                  |                                                                                                    |                                 | Trait 1:                                                                                                    | 12345                             |
|                                                                                           |                                                                                                    |                                 | Trait 2:                                                                                                    | 12345                             |
|                                                                                           |                                                                                                    |                                 | Trait 3:                                                                                                    | 12345                             |
|                                                                                           |                                                                                                    |                                 | Trait 4:                                                                                                    | 12345                             |
|                                                                                           |                                                                                                    |                                 | Trait 5:                                                                                                    | 12345                             |
| CONTENT STYLE 7bit is how pair tone it as<br>QUICK LIST PUNCTUATION                       | pressed. Or: how your bot tolks, like i                                                                                                    | the words it says and how it so | ya them.                                                                                                    |                                   |
|                                                                                           |                                                                                                    |                                 |                                                                                                    |                                   |
| Emojis<br>GIFs & memes                                                                    | STRUCTION                                                                                                    |                                 |                                                                                                    |                                   |
| Imagae                                                                                    |                                                                                                    |                                 |                                                                                                    |                                   |
| Videos CAPITALIZATION                                                                     | i i                                                                                                    |                                 |                                                                                                    |                                   |
|                                                                                           | •                                                                                                    |                                 |                                                                                                    |                                   |
| JARGON & SLAN                                                                             | G                                                                                                    |                                 |                                                                                                    |                                   |

#### https://aka.ms/ConversationalAIWorksheet

Conversational user experience in the Bot Framework SDK -Bot Service | Microsoft Docs

### Align the bot with your organization's goals

- Handling repetitive information requests when a skilled human agent is not required
- Reducing the time, it takes to get answers to end users
- $\cdot$  Lowering support call volume, while also handling high call volume
- Improving support KPIs
- $\cdot$  Using a bot as part of the brand strategy

### **Getting Started Right**

- · Identify the right requirements
- $\cdot\,$  Start small and scale up
- Track Analytics for ongoing improvements
- Utilize the Copilot Studio implementation guide:

https://aka.ms/copilotimplemetationguide

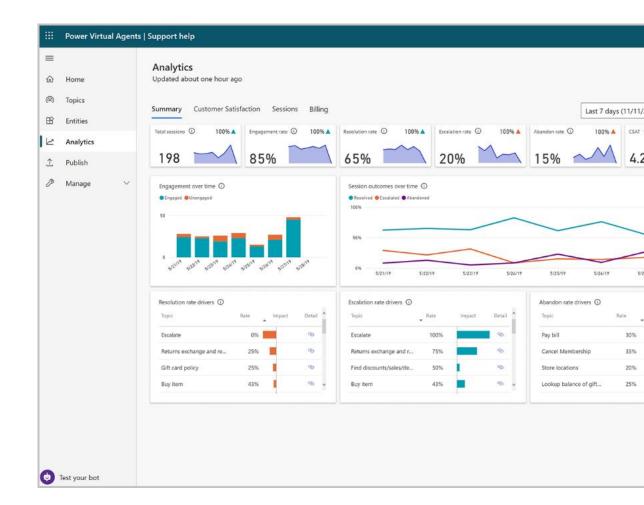

### **Build Engaging Bots**

- FAQ vs Business Integrated
- $\cdot$  Leverage Power Automate Connectors
- · Value beyond Form Filling
- High Deflection Rate

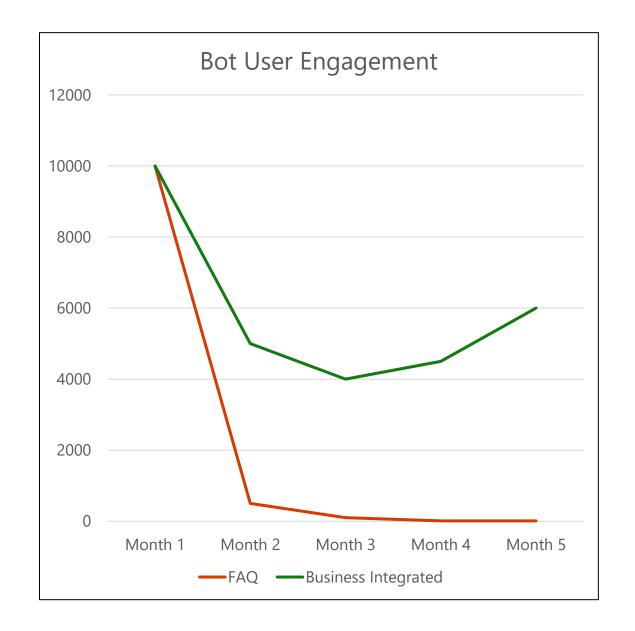

#### **Microsoft Copilot Studio**

#### **Copilots and Conversational AI**

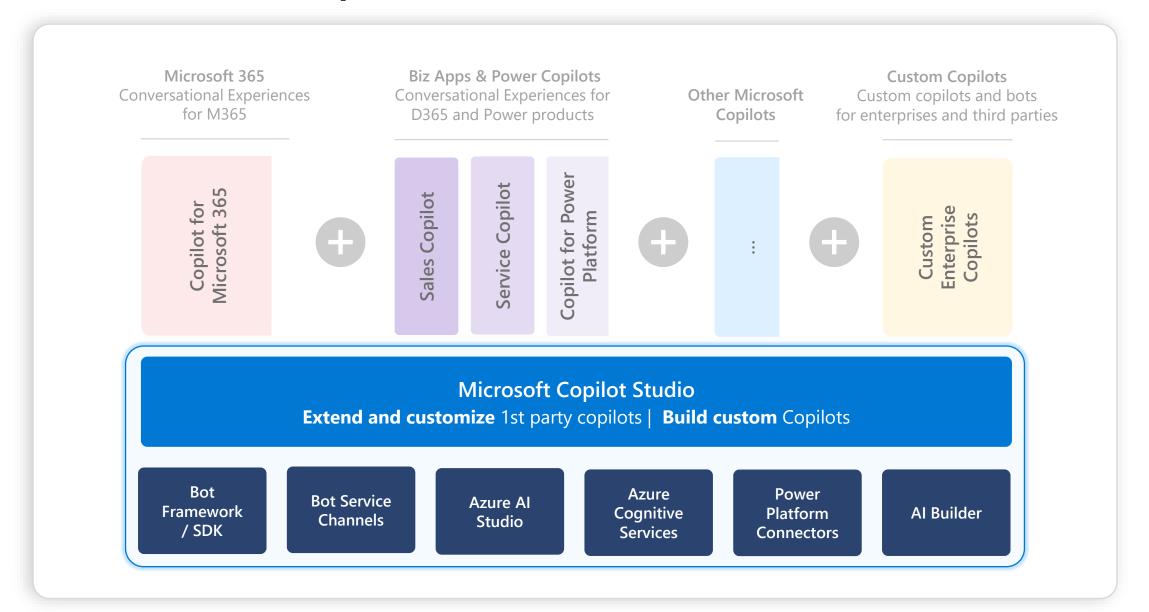

#### **Copilot Studio Architecture**

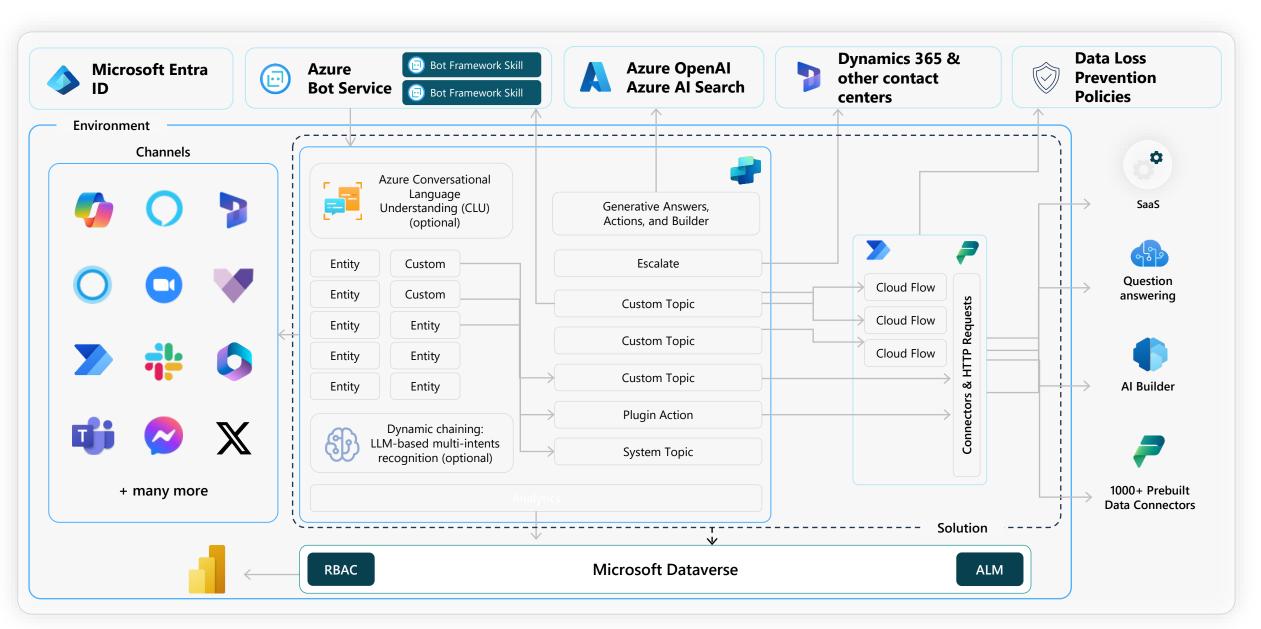

Create copilot with E2E SaaS and single pane of glass

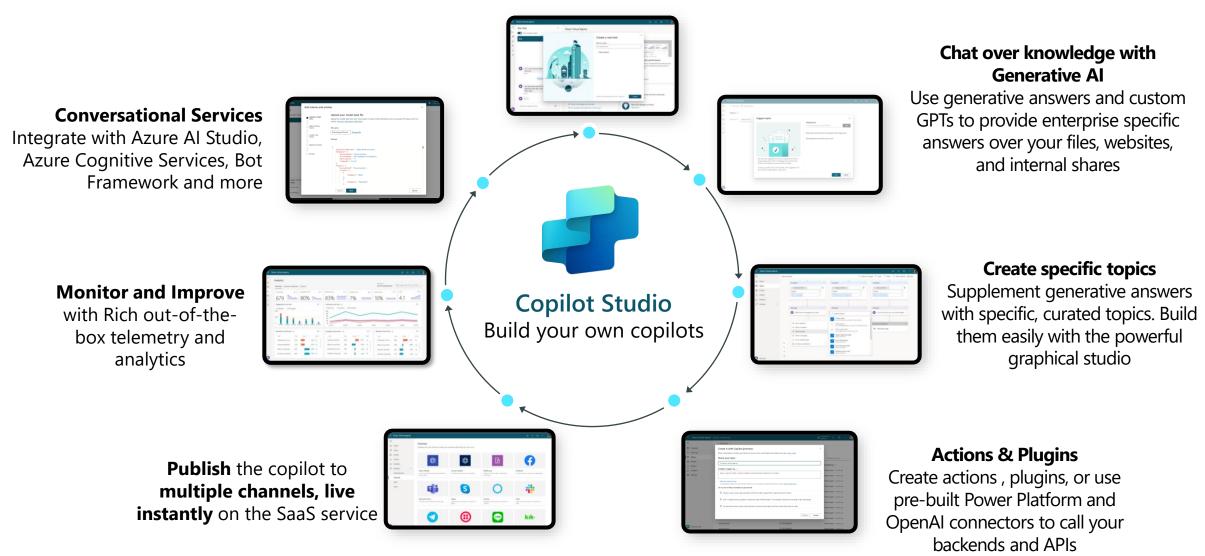

#### **Copilots and Conversational AI**

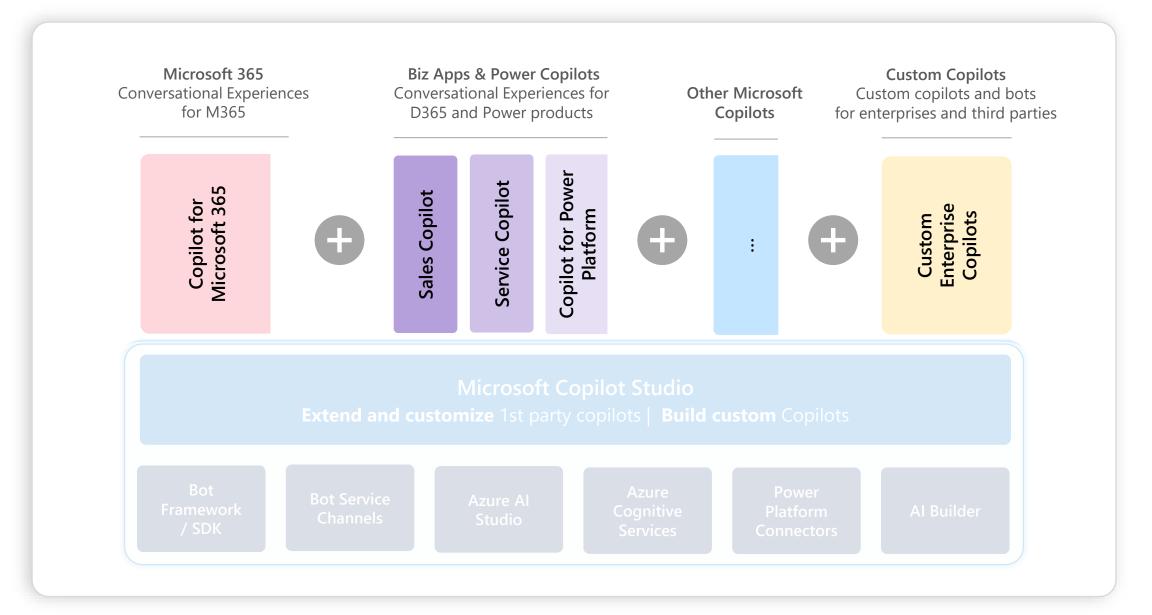

### **Customizing Copilot**

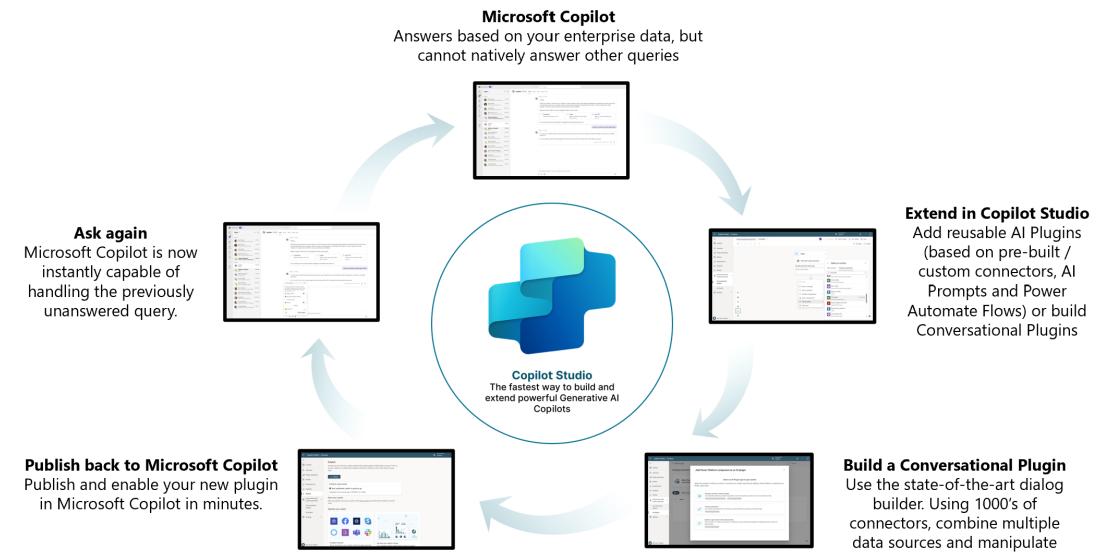

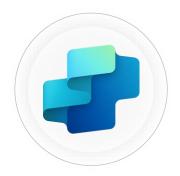

Copilot Studio

|                          |                   | rnal custom<br>ilots         | Customer<br>facing<br>copilots | 🌍 Ex<br>Mi    | tend Copilot for<br>icrosoft 365 |
|--------------------------|-------------------|------------------------------|--------------------------------|---------------|----------------------------------|
| World Class UX           | Declarative       | Rich Response                | Intuitive                      | Ease of use   | Natural language<br>to build     |
| Logic +<br>Automation    | Low code<br>logic | Generative Ansv<br>+ Actions | vers Pow                       | ver Automate  | Custom Azure Skills              |
| Next-Gen Al              | Prebuilt LLM      | Generative AI                | Proactive s                    | uggestions    | Bring your own Model<br>(BYOM)*  |
| Connected experience     | Microsoft Copil   | ot Power Platf               | orm 100                        | 0+ Connectors | Azure Al Studio                  |
| Copilot Lifecycle        | Test Pane         | Collaboration                | Solution N                     | Management    | ALM Automation                   |
| Security +<br>Governance | Trusted identity  | Full visibility              | Advano                         | ced RBAC      | Granular DLP control             |

Microsoft's end-to-end copilot building platform

#### **Automation studio**

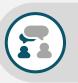

|          | Power Virtual Agents |                                                                                                    | ¢ © ? 🤶                                                  |
|----------|----------------------|----------------------------------------------------------------------------------------------------|----------------------------------------------------------|
| =        |                      | Lightning deals                                                                                                    | 🕕 Topic details 😲 Topic checker 🏷 🦿 🗟 Save               |
| ŵ        | Home                 | Condition : Condition :                                                                                                    | Condition                                                |
|          | Topics               | (x) Response1 (Text) × (x) Response1 (Text) ×                                                                                                    | {x} Response1 (Text) ×                                   |
| Ŕ        | Entities             | is equal to $\checkmark$ is equal to $\checkmark$                                                                                                    | is equal to                                              |
| ~7       | Analytics            | Error message                                                                                                    | None of the above                                        |
| <u>1</u> | Publish              | + Add condition + Add condition                                                                                                    | + Add condition                                          |
| B        | Manage $\land$       |                                                                                                    | - Pod contration                                         |
|          | Details              |                                                                                                    |                                                          |
|          | Channels             | Message i Message i                                                                                                    | Message                                                  |
|          | Security             |                                                                                                    | <ul> <li>Let me connect you to a human agent.</li> </ul> |
|          | Skills               | Which error messsage do you see?                                                                                                    | Let me connect you to a numan agent.                     |
|          | Al capabilities      | Create a flow<br>Launches Microsoft Flow                                                                                                    |                                                          |
|          |                      | + Authenticate                                                                                                    | End                                                      |
|          |                      | G to Authentication to connect an Identity Provider.                                                                                                    | End of conversation                                      |
|          |                      | Add a condition<br>Skill or skill action<br>Go to Skills to add a skill to your bot.                                                                                                    |                                                          |
|          |                      | Image: Call an action     Image: Call an action       Image: Call an action     Image: Call an action       Image: Call an action     Image: Call an action <t< td=""><td></td></t<> |                                                          |
|          |                      | Show a message                                                                                                    |                                                          |
|          |                      | Go to another topic                                                                                                    |                                                          |
|          |                      | End the conversation                                                                                                    |                                                          |
|          |                      | (i) Student promo code                                                                                                    |                                                          |
| 9        | Test your bot        | (X) View flow details                                                                                                    |                                                          |

Power Automate's digital process automation is included in Power Copilot Studio with 1000+ prebuilt data connectors and automation templates.

3<sup>rd</sup> party connectors, including custom and on-prem

Connectivity

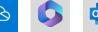

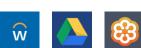

Discover

Automate

Use process mining to identify bottlenecks and opportunities for automation With the Copilot Studio Process Advisor template, get a deeper insight into copilot conversation flows.

Create solutions by automating business processes with advanced AI, Digital Process Automation, and Robotic Process Automation.

Embed your automation flows directly into the conversation to drive action.

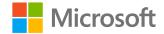

### 1000+ connected experiences

Connect to more than 1000+ 1<sup>st</sup> and 3<sup>rd</sup> party services with built-in connectors for everything from Adobe to Zendesk to on-premises solutions.

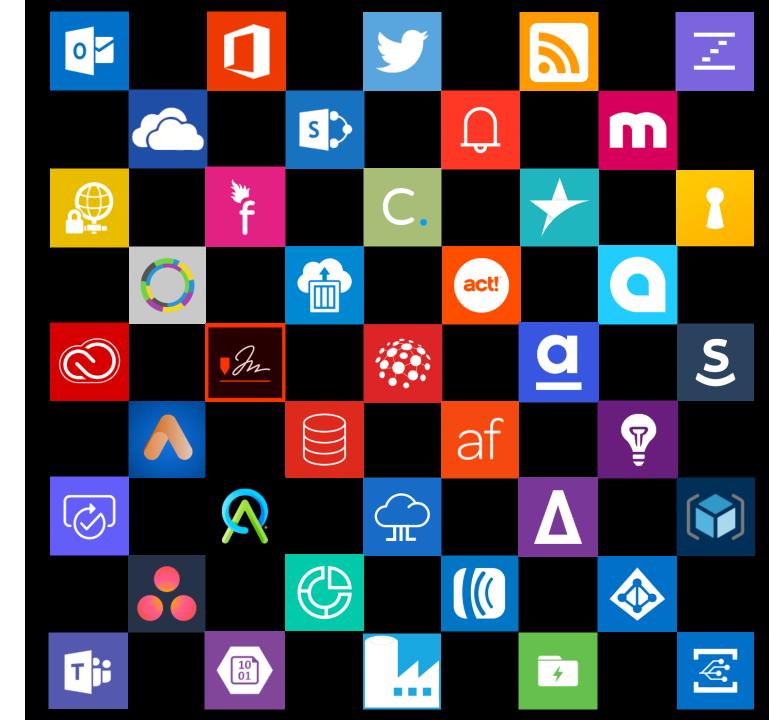

 $\ensuremath{\mathbb{C}}$  Copyright Microsoft Corporation. All rights reserved.

### Robust, secure and compliant hosting platform

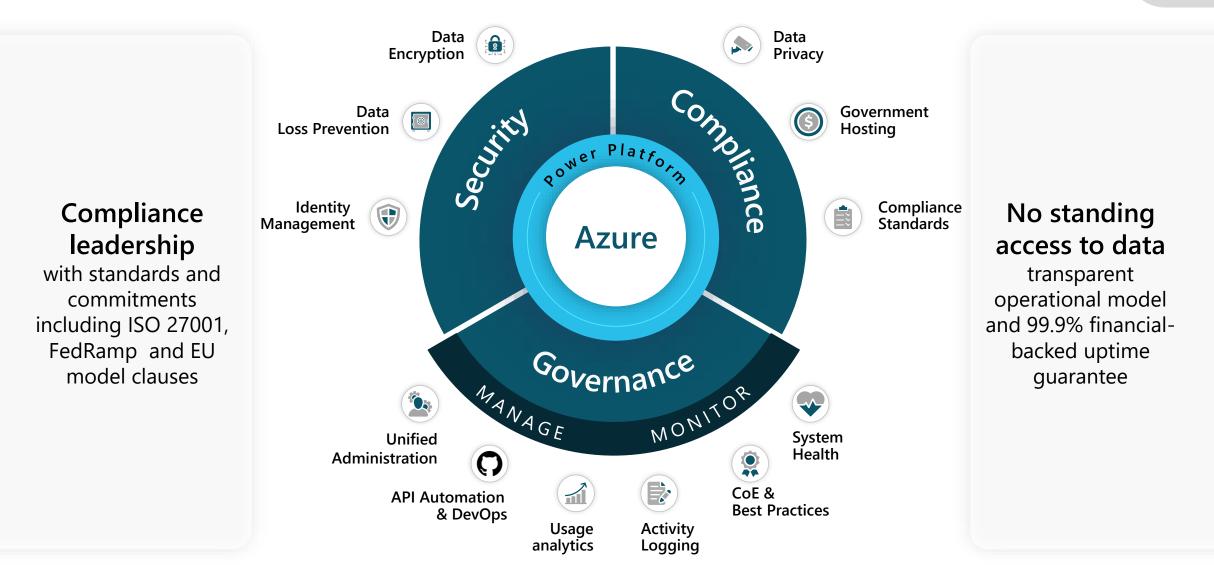

### Microsoft's Responsible AI principles

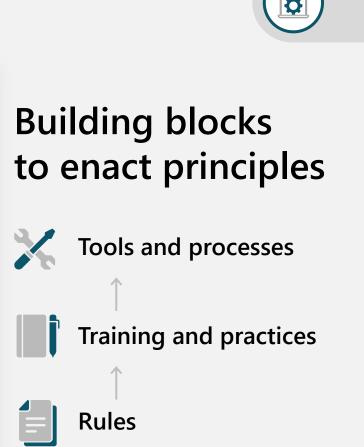

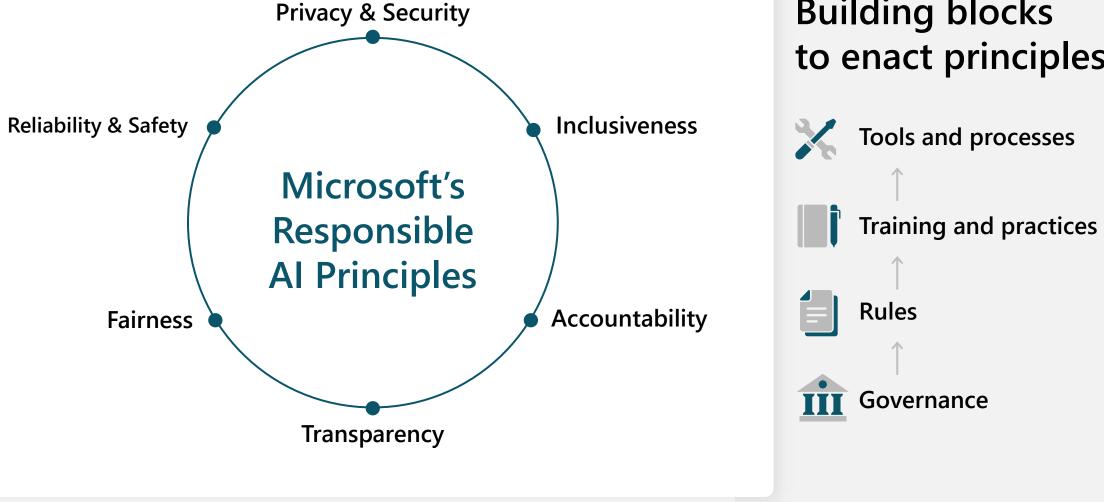

#### Customer Copyright Commitment

#### **Use Copilot services with confidence**

We stand behind our Copilot customers

We are sensitive to the concerns of authors Copyright guardrails are built into the product How do you start a project?

Use case building **Building your team Project planning Bot building Testing** Management **Go-live Post-go live** 

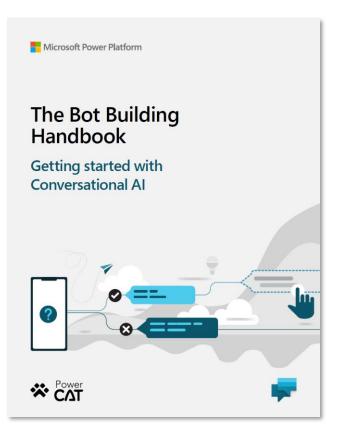

Https://aka.ms/PVAPlaybook

### Lab 01 will include planning and use case building!

**Use case building Building your team Project planning Bot building Testing** Management **Go-live Post-go live** 

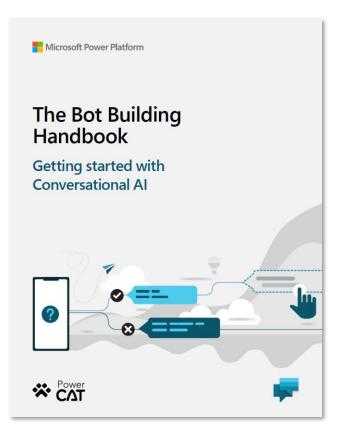

Https://aka.ms/PVAPlaybook

#### This day is broken up by...

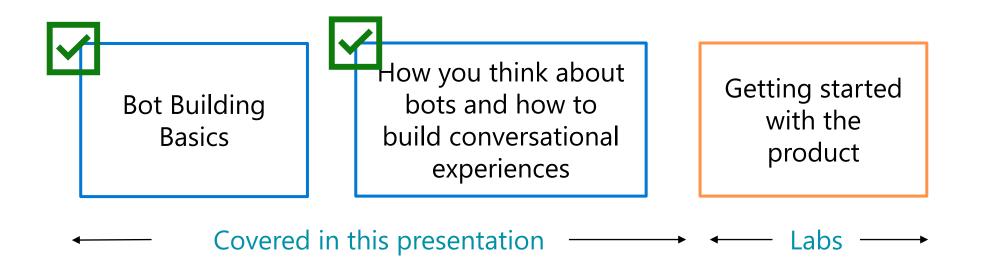

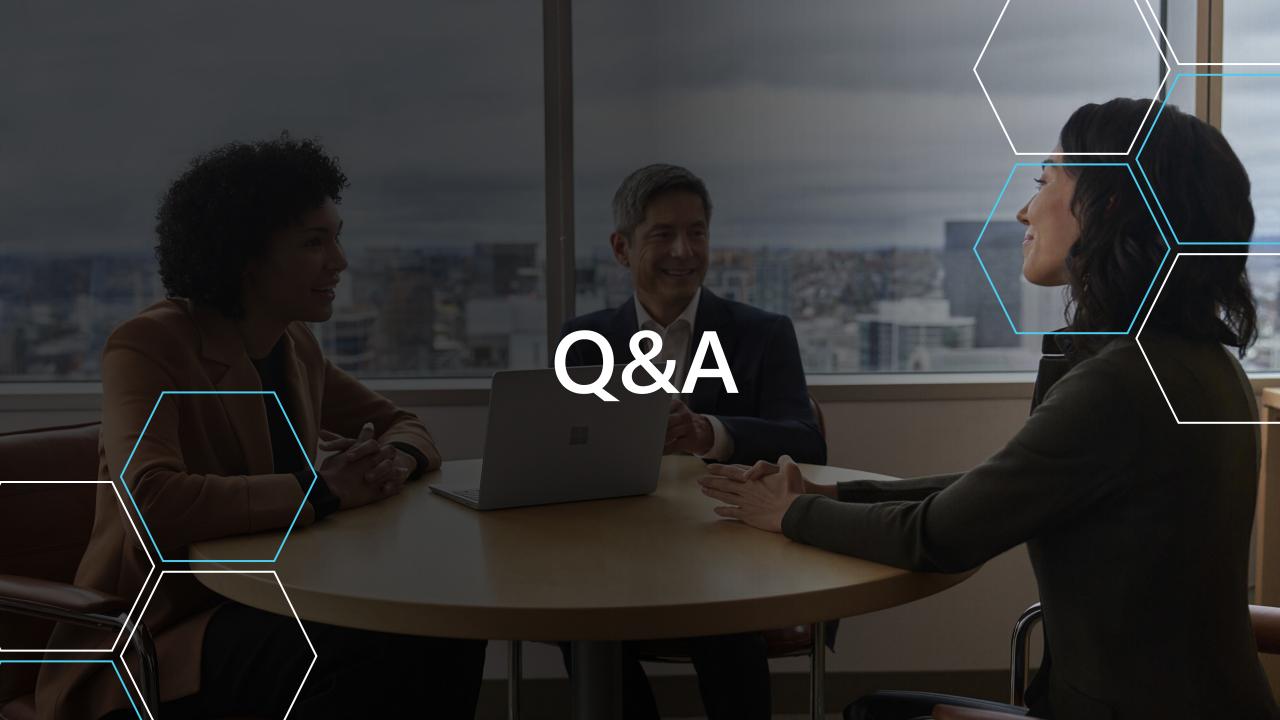

### Get started today

aka.ms/trycopilotstudio

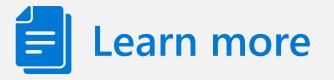

Blog

Demo

Sizzle video

Community page

Copilot Studio website aka.ms/copilotstudio aka.ms/copilotstudioblog aka.ms/copilotstudiodemo aka.ms/copilotstudiosizzle Product documentation aka.ms/copilotstudiodocs Ignite on-demand session aka.ms/copilotstudioatignite aka.ms/copilotstudiocommunity Let's move on to the Labs!

#### Go to Microsoft Learn to get started with the Labs! Link will be provided in your materials

Download the Bot Building Handbook: https://aka.ms/PVAPlaybook

Download the Implementation Guide: <a href="https://aka.ms/copilotimplemetationguide">https://aka.ms/copilotimplemetationguide</a>

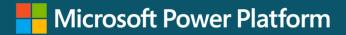

## Let's move on to the Labs!

Go to Microsoft Learn to get started with the Labs! <u>https://aka.ms/PVAinaDaypackage</u>

Download the Bot Building Handbook: <u>https://aka.ms/PVAPlaybook</u>

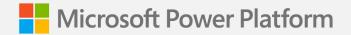

Labs 00 - 04:

# Getting started with Copilot Studio

#### **Copilot Studio Information Architecture**

**Microsoft Dataverse Environment** 

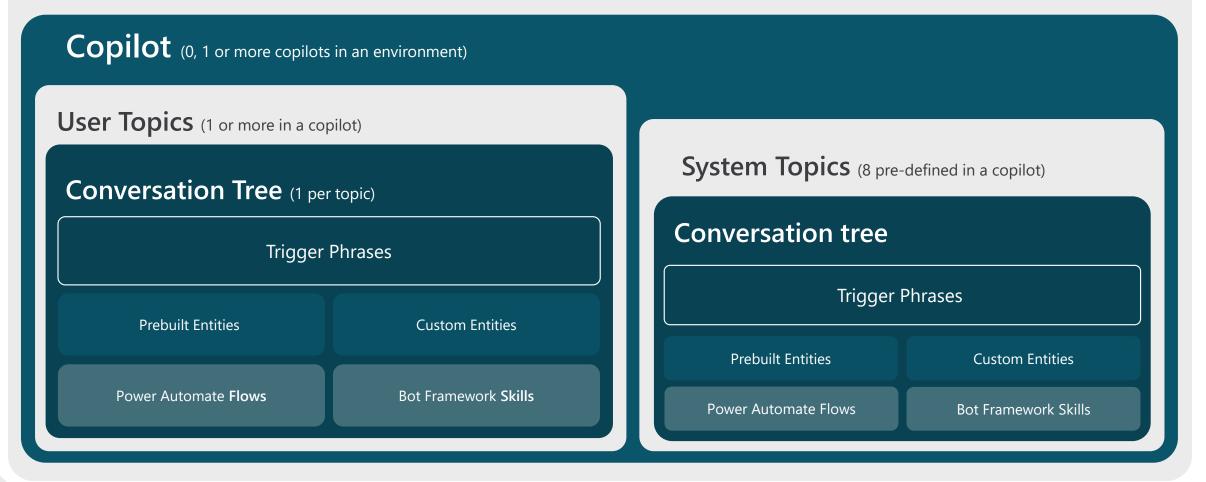

#### **Copilot Creation Process overview**

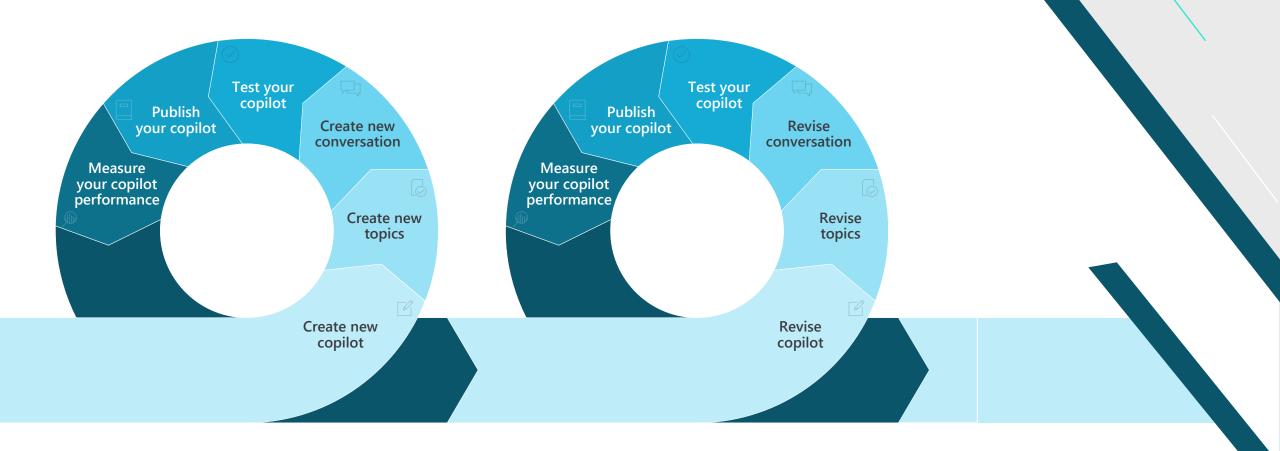

### Introduction to Natural Language Understanding

Natural Language Understanding (NLU) is a subfield in Natural Language Processing (NLP).

It focuses on **organizing the user's unstructured inputs** (utterences) so that the copilot can understand and analyze it.

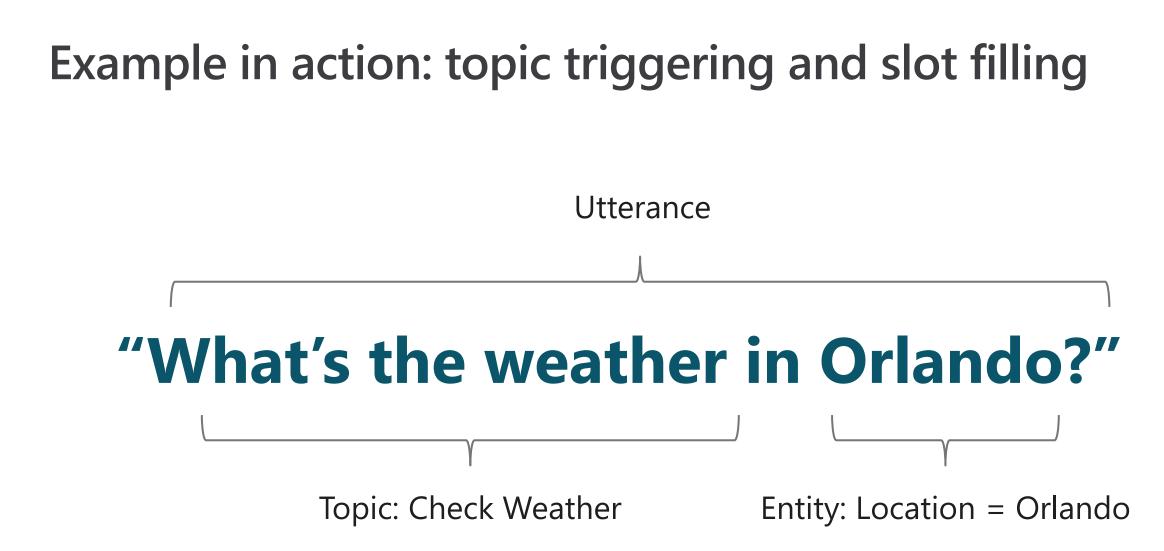

#### Create a new preview copilot

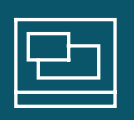

# Open the Copilot Studio designer

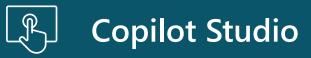

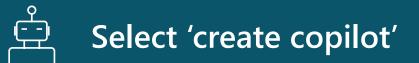

| Contoso Electronics Power Virtual Agents                                          | \$<br>\$                                                                                                    | ?    | LA       |
|-----------------------------------------------------------------------------------|----------------------------------------------------------------------------------------------------|------|----------|
| Create a bot                                                                      |                                                                                                    |      | $\times$ |
| Step 1 of 2<br>Configure your bot                                                 | Bot name * 🗘<br>User 1 Contoso Customer Service                                                                                                    | ]    |          |
| Start fresh with a new bot, and start making it yours.                            | What language do you want your bot to speak? * ①                                                                                                    | 1    |          |
| Want to convert a classic bot to the new authoring canvas?<br><u>Start here</u> . | English                                                                                                    |      |          |
| Want to enable voice capabilities for your bot? <u>Start here</u>                 | <b>Boost your conversations with generative answers (preview)</b><br>Let your bot create responses in real time with generative answers and information from a website you choose. <u>Learn more</u> |      |          |
|                                                                                   | Enter your website                                                                                                    |      |          |
|                                                                                   | Al-generated content can have mistakes, so don't forget to make sure it's accurate and<br>appropriate. Review the <u>preview terms</u> to learn more.                                                |      |          |
|                                                                                   |                                                                                                    |      |          |
|                                                                                   | Edit advanced options >                                                                                                    | Canc | el       |

#### **Supported Languages**

Copilot Studio supports copilots in many different languages

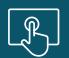

Copilot Studio Unified Authoring Preview is currently available only in English when creating your Copilot

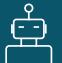

There will be more supported languages throughout Preview

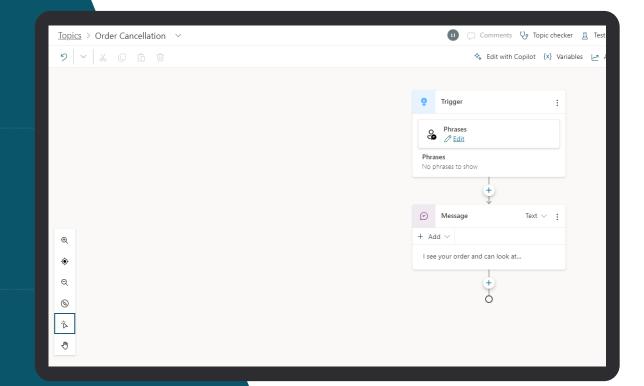

#### **View topics**

# A copilot comes with 4-7 User topics & 8 system topics

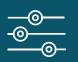

Using one of the 4 topics to get familiar with the structure

| Custom | xom (8) System (8)                                       |            |  |  |
|--------|----------------------------------------------------------|------------|--|--|
| Туре   | Name ↓                                                   | Trigger ↑↓ |  |  |
| ļ      | Check Order Status                                       | Phrases    |  |  |
| Ţ      | Goodbye                                                  | Phrases    |  |  |
| Ţ      | Greeting                                                 | Phrases    |  |  |
| Ţ      | Lesson 1 - A simple topic                                | Phrases    |  |  |
| Ţ      | Lesson 2 - A simple topic with a condition and variable  | Phrases    |  |  |
| Ţ      | Lesson 3 - A topic with a condition, variables and a pre | Phrases    |  |  |
| Ţ      | Start Over                                               | Phrases    |  |  |
| Ţ      | Thank you                                                | Se Phrases |  |  |

#### Add conversational trigger phrases

For a topic you'll define a few trigger phrases

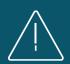

A trigger phrase is a way to describe an intent, it captures the way a customer might ask about a problem/issue. E.g., "problem with weeds in lawn"

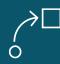

You only need to provide at least 5 phrases – the AI will parse whatever the user says and trigger the topic closest in meaning to the user utterance

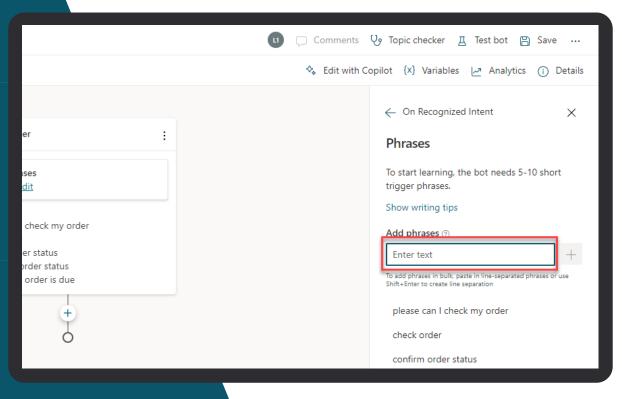

#### Open the authoring canvas and begin editing a topic

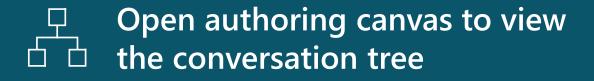

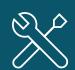

You'll see the trigger phrases at the top. You can edit the conversation tree, adding questions the copilot should ask, things the copilot should say etc.

| Image: Comments Image: Topic checker Image: Test bot Image: Save Image: Save I                                                                                                    |                                                                                                    | Environment<br>B Dev - labadmin1 (LA)                                                                                                    |
|----------------------------------------------------------------------------------------------------|----------------------------------------------------------------------------------------------------|----------------------------------------------------------------------------------------------------|
| <ul> <li>♥ Trigger :</li> <li>♥ Phrases</li> <li>♥ Phrases</li> <li>♥ Edit</li> <li>♥ Phrases</li> <li>♥ Edit</li> <li>♥ Edit</li> <li>♥ Phrases</li> <li>□ order status</li> <li>update on order status</li> <li>check when order is due</li> <li>♥ the phrases</li> <li>♥ The phrases</li> <li>♥ The ph</li></ul> |                                                                                                    | 💶 🗔 Comments 🤥 Topic checker 🛽 Test bot 📳 Save                                                                                                    |
| <ul> <li>Trigger :</li> <li>Phrases</li> <li>⊘ Edit</li> <li>Phrases</li> <li>please can I check my order</li> <li>check order</li> <li>confirm order status</li> <li>update on order status</li> <li>check when order is due</li> <li>+</li> </ul>                                                                                                    |                                                                                                    | ♦ Edit with Copilot (X) Variables 🖉 Analytics (j) Details                                                                                                    |
| confirm order status                                                                                                    | Phrases<br>Phrases<br>please can I check my order<br>check order<br>confirm order status<br>update on order status<br>check when order is due | ← On Recognized Intent × Phrases To start learning, the bot needs 5-10 short trigger phrases. Show writing tips Add phrases ⑦ Enter text To add phrases in bulk, paste in line-separated phrases or use shift+Enter to create line separation please can I check my order check order |

#### Test your topic as you construct it

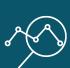

To test what you've created click on test copilot (bottom left) to expand test window

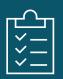

Turn on "Track between topics". This lets you trace your way through both this topic and any others you call

|                 | , | 1 1          |
|-----------------|---|--------------|
|                 | ļ | Order Status |
|                 | Ţ | Start Over   |
|                 | Ţ | Thank you    |
|                 |   |              |
| 👳 Test your bot |   |              |

#### Publish to demo website

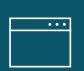

Publish to demo website and share the URL with colleagues so they can try the copilot

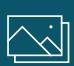

Add screen shot with that publish to demo site show and demo page

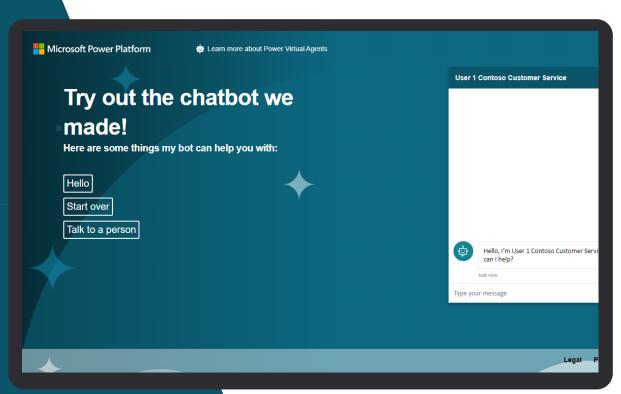

#### **Enhance your copilot from Analytics**

#### GAIN VISIBILITY OF MANY PARAMETERS

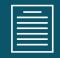

#### **Summary charts**

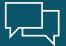

**Engagement over time chart** 

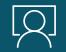

Session outcomes over time chart

<u>Resolution rate drivers chart</u>

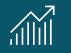

**Escalation rate drivers chart** 

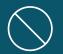

Abandon rate drivers chart

| Summary Topic triggering Customer Satisfaction Se              | ssions Billing                                              |     |
|----------------------------------------------------------------|-------------------------------------------------------------|-----|
| 3/12/2022 🛗 - 8/18/2022 🛗                                      | Update                                                      |     |
| Total sessions ① 0% Engagement rate ① 0%                       | Resolution rate ① 0% Escalation rate ② 0% Abandon rate ③ 0% | CS  |
| 0 0%                                                           | - 0% 0%                                                     | 0   |
| Engaged @Unengaged 1.0                                         | Resolved Escalated Abandoned  100%                          |     |
| 0.5                                                            | 50%                                                         |     |
| 0.0<br>8/12/22 8/13/22 8/14/22 8/15/22 8/16/22 8/17/22 8/18/22 | 0% 8/12/22 8/13/22 8/14/22 8/15/22 8/16/22                  | 8/1 |

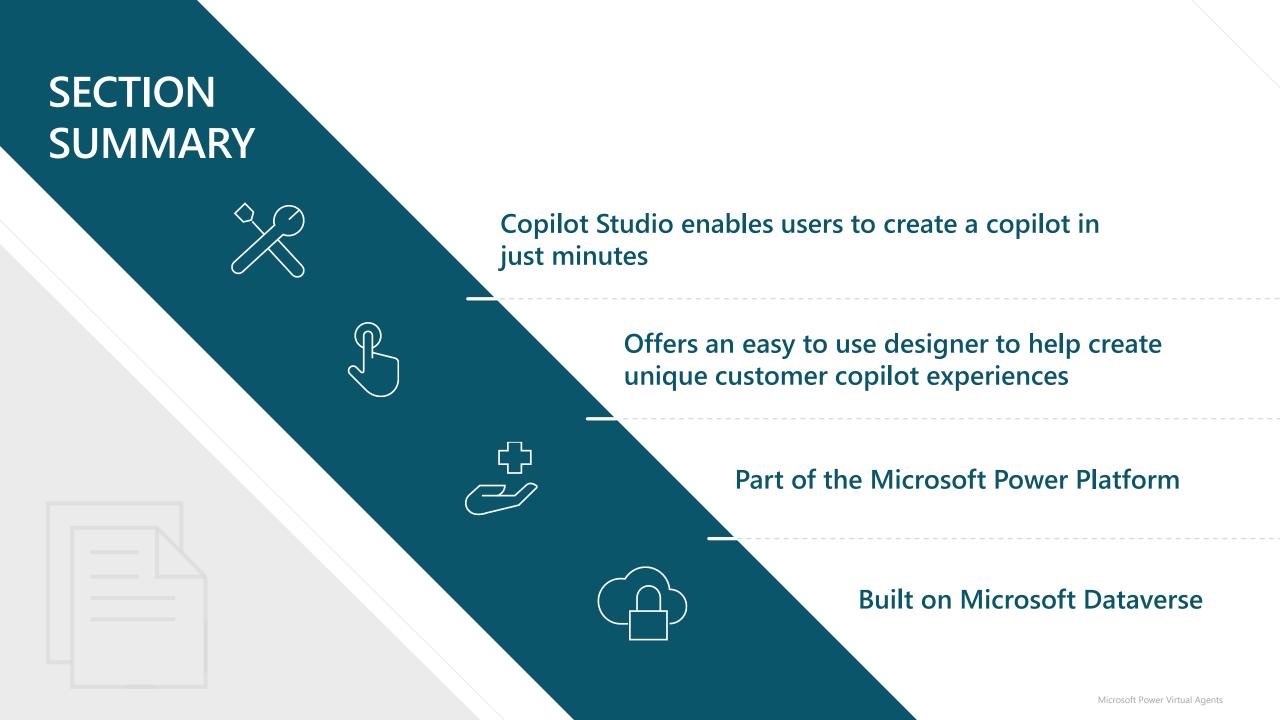

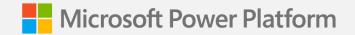

## Lab Introduction

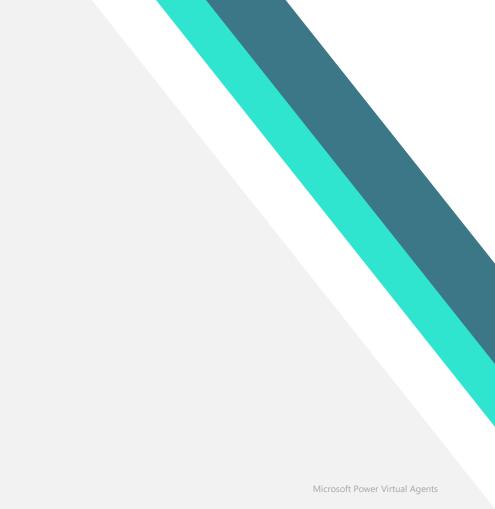

#### **Introducing Contoso Coffee**

Welcome to Contoso Coffee! At Contoso Coffee, we are passionate about providing efficient, environmentally sustainable, and innovative coffee products, barista experiences, and services.

Customer support costs have continued to rise as the customer base has grown, and the company can no longer continue to expand the Customer Support team. You have been tasked with finding a solution using Copilot Studio.

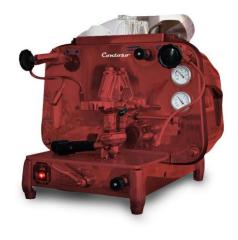

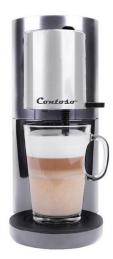

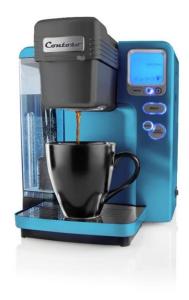

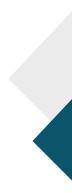

#### Access the Labs on Microsoft Learn: https://aka.ms/PVAinaDaypackage

#### Download the Bot Building Handbook: https://aka.ms/PVAPlaybook

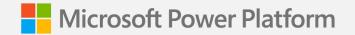

Lab 00:

# Getting Setup and Access

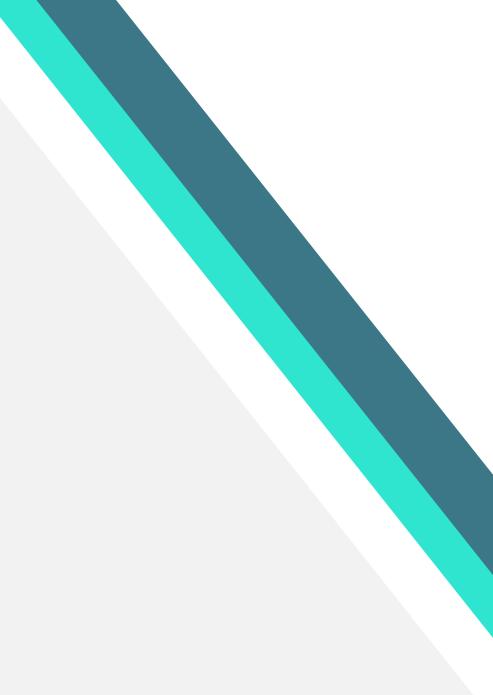

#### Setup your Copilot Studio Environment & Log In Lab 00

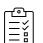

You should be able to login to your environment using the instructor provided logins

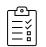

You will have a Copilot Studio trial license assigned to you

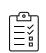

To test you have access to the latest Copilot Studio Preview functionality, navigate to web.powerva.microsoft.com and you should see the following features when you first log in (next slide)

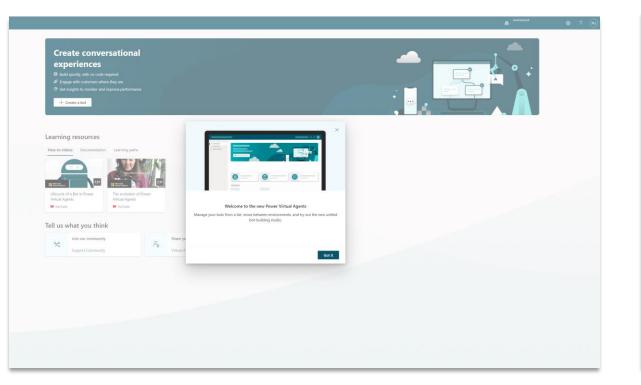

Home
 Chatbots
 Power Platform
 Create conversational experiences
 Build quickly, with no code required
 Engage with customers where they are
 Get insights to monitor and improve performance
 + Create a bot

Learning resources

A welcome dialog highlighting the latest version of Copilot Studio

Click 'Create a copilot' and you should be able to start the copilot creation wizard

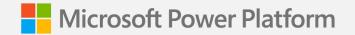

#### Lab 00:

# **Checking Access**

(Lab Time)

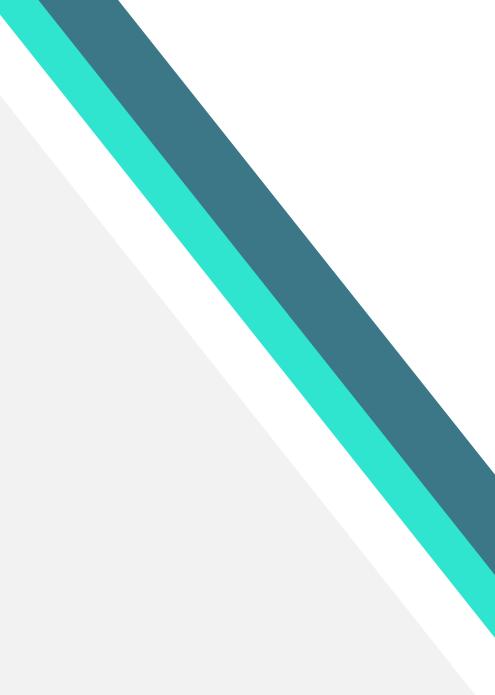

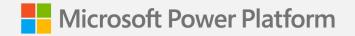

Lab 01:

## Planning your first Copilot & Conversational Design

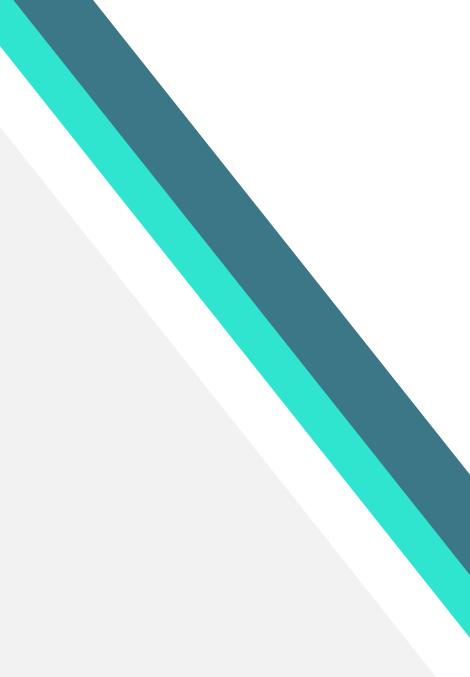

### **Generative Answers**

## Make copilots immediately useful by creating responses in real time with GPT without needing to create Topics

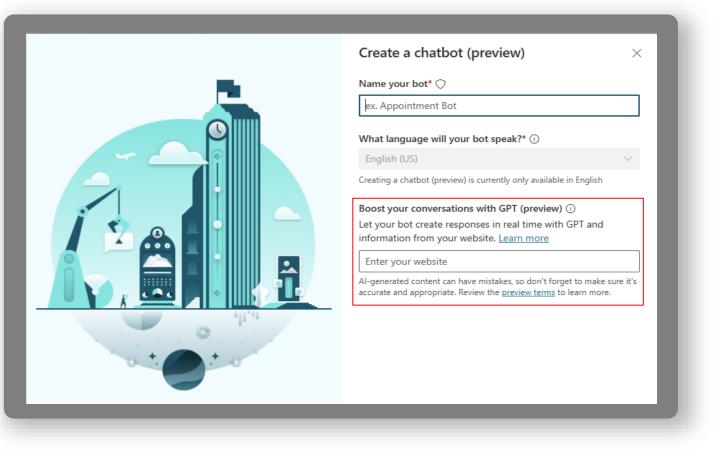

- Search web address using Bing and summarize relevant results using GPT
- Dramatically increases the questions that your copilot can answer in seconds without the complexity of creating FAQ or Topics
- Reuse of existing content from your organizations data
- Multiple Sources (Limited Preview)
- Internal Documentation support allowing internal knowledge sources such as SharePoint (Limited Preview

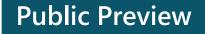

#### **Try Generative Answers in Copilot Studio**

#### Try one of the latest features in Public Preview – Generative Answers

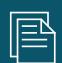

Open a new tab in your browser and to to the Try It experience as shown on the screen

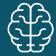

Add a public facing website and start asking questions!

#### Microsoft | Power Virtual Agents

#### Welcome

With Power Virtual Agents, you can simply point your bot to your website, and it will use generative AI to have rich, multi-turn conversations with your customers using information from your own site.

Try it now by entering your website and start talking with your very own custom bot.

#### Sign up for a trial

● Power Platform Share ①

To access the full range of Power Virtual Agents capabilities — add more knowledge sources to your bot, enjoy rich and powerful authoring capabilities using generative AI, and much more.

| Example: contoso.com      |  |
|---------------------------|--|
| Start chat                |  |
| > How to choose a website |  |
|                           |  |
|                           |  |
|                           |  |
|                           |  |

### Planning your first copilot - Ideation

Planning your copilot is essential for the success of your project

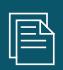

Setting goals when implementing any business system should be driven from business value

Take your time planning and do not rush

|                                             | 💶 💭 Comments 🕑 Topic checker 🛛 Test bot 🖺 Save …                                                                                       |
|---------------------------------------------|----------------------------------------------------------------------------------------------------|
|                                             | 🍫 Edit with Copilot 🛛 X Variables 🗁 Analytics 🧊 Details                                                                                |
|                                             | ← On Recognized Intent ×                                                                                                    |
| er :                                        | Phrases                                                                                                    |
| ises<br>dit                                 | To start learning, the bot needs 5-10 short trigger phrases.                                                                           |
| check my order<br>er status<br>order status | Show writing tips Add phrases ⑦ Enter text +                                                                                           |
| order is due                                | To add phrases in bulk, paste in line-separated phrases or use<br>Shift+Enter to create line separation<br>please can I check my order |
| +                                           | check order                                                                                                    |
|                                             | confirm order status                                                                                                    |

#### Planning your first copilot – Requirements Gathering

| —— — |
|------|
|      |

Topic Planning is essential to be able to map the range of topics you want to enable for your users

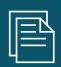

Use the template provided in the Bot Building Handbook to log key information about the topics

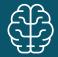

Additional information can be added and developed as you go

| Exc    | el PVA  | _Req_Ten  | nplate - Saveo               | d∼                                    |                 |                                                 |                    |         |                                     |                                                 |                                                |                                                 |         | ✓ Search  |
|--------|---------|-----------|------------------------------|---------------------------------------|-----------------|-------------------------------------------------|--------------------|---------|-------------------------------------|-------------------------------------------------|------------------------------------------------|-------------------------------------------------|---------|-----------|
| File   | e Ho    | ome li    | nsert Drav                   | w Page Layou                          | ut Formulas     | Data Review                                     | v Viev             | v Help  | p 📝                                 | Viewing `                                       | ~                                              |                                                 |         |           |
| 9      | ~ 🖞 ~   | / 💞 🛛     |                              | ✓ 12                                  | A A B           | I <u>U</u>                                      | ~ <mark>🎝</mark> ~ | Av      | <del>ab</del> <u>D</u>              | ≡ A                                             | lign ~ g                                       | 🖗 Wrap                                          | 😫 Mer   | ge 🗸 🛛 Ge |
| 24     |         | $\cdot$ × | √ fx                         |                                       |                 |                                                 |                    |         |                                     |                                                 |                                                |                                                 |         |           |
|        | А       | В         |                              | С                                     | D               | E                                               | F                  | G       | н                                   | I.                                              | J                                              | К                                               | L       | м         |
|        |         |           | Customer                     |                                       |                 | Sub-Topic                                       |                    |         | Type<br>(Single<br>turn vs<br>Multi | Channel<br>s (Web,<br>Apple<br>chat,<br>whatsap | Adaptive<br>Cards<br>(show<br>rich<br>content/ | Dynamic<br>List (eg.<br>Showing<br>Purchas<br>e |         |           |
|        | Column1 |           | e Statement/                 | Question                              | Topic Name      | Name                                            | MVP                | Phase 2 | turn)                               | p etc.)                                         | forms)                                         | history)                                        | <5 secs | BF Skill  |
| 2      |         |           | nd Payments                  |                                       |                 |                                                 |                    |         |                                     |                                                 |                                                |                                                 |         |           |
| 3      |         | BP-001    | "How much d                  | o I owe for my servi                  | Payment Balance | Balance inquiry X<br>Make a payment (           | X                  |         |                                     |                                                 | Y                                              | Y                                               |         | A-001     |
| L I    |         | BP-002    | "I need to pay               | an invoice"                           | Make a payment  | CC or ACH )                                     | х                  | х       |                                     |                                                 | Y                                              | Y                                               |         |           |
| 5      |         | BP-003    |                              | for my order? "                       | Make a payment  | Prepayment ( CC<br>or ACH )                     | x                  | х       |                                     |                                                 | Y                                              | Y                                               |         |           |
| ;      |         | BP-004    | "Can I setup a<br>payments?" | utomated                              | Make a payment  | Enroll in Auto Pay                              | x                  | х       |                                     |                                                 | Y                                              | Y                                               |         |           |
| 7      |         | BP-005    | "can I pay my                | bill with the card<br>ids with 4444?" | Make a payment  | Pay or Prepay<br>with payment<br>method on file | x                  | x       |                                     |                                                 |                                                | Y                                               |         |           |
| 3      |         | BP-006    |                              | ayment history?"                      | Payment history | Payment History                                 |                    | х       |                                     |                                                 | Y                                              | Y                                               |         |           |
| 9      |         | Orders a  | and Shipping                 | <u> </u>                              | <u>.</u>        |                                                 |                    |         |                                     |                                                 | ·                                              |                                                 | ·       |           |
| 0      |         |           |                              |                                       |                 |                                                 |                    |         |                                     |                                                 |                                                |                                                 |         |           |
| 1      |         |           |                              |                                       |                 |                                                 |                    |         |                                     |                                                 |                                                |                                                 |         |           |
| 2<br>3 |         |           |                              |                                       |                 |                                                 |                    |         |                                     |                                                 |                                                |                                                 |         |           |
|        |         |           |                              |                                       |                 |                                                 |                    |         |                                     |                                                 |                                                |                                                 |         |           |
| 4<br>5 |         |           |                              |                                       |                 |                                                 |                    |         |                                     |                                                 |                                                |                                                 |         |           |
|        |         |           |                              |                                       |                 |                                                 |                    |         |                                     |                                                 |                                                |                                                 |         |           |

#### What makes a copilot successful?

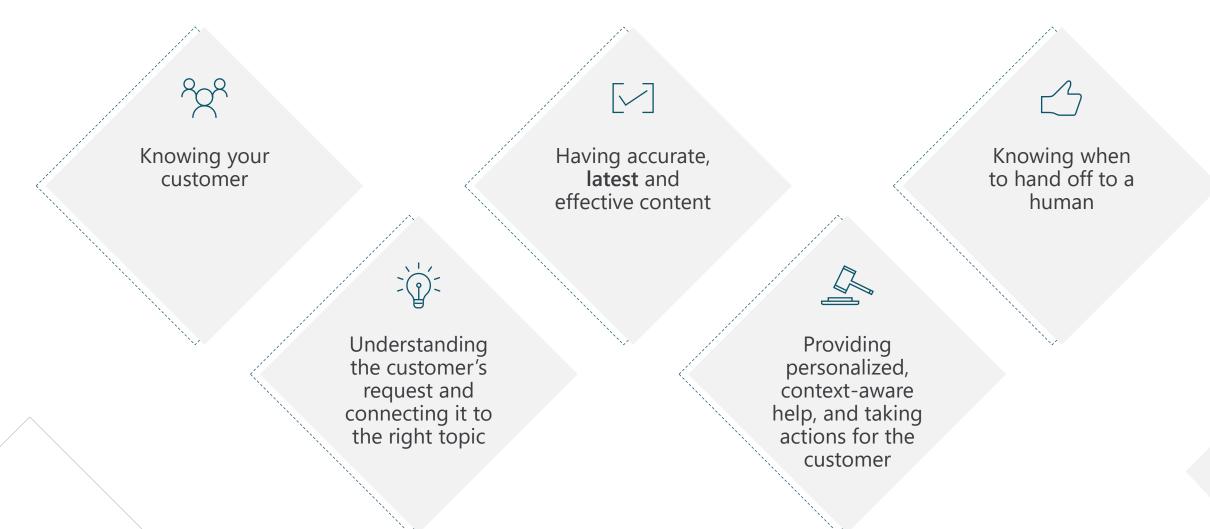

### Types of conversation topics

People use your copilot with a specific issue ("topic") to address or resolve. You can loosely categorize topics into 3 types:

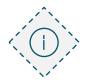

#### Informational

What is...? When will...? Why...?

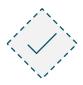

#### Task completion

I want to... How do I...?

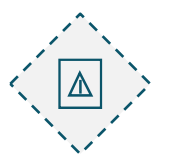

#### Troubleshooting

Something isn't working right. I got an error message

### Designing a topic

| Identify the topic                                                                                                    | List all scenarios                                                                                                    | Design a high-level conversation tree                                                                                                    | Design solutions                                                                                                    | Validate and iterate on the design                                                                                                    |
|----------------------------------------------------------------------------------------------------|----------------------------------------------------------------------------------------------------|----------------------------------------------------------------------------------------------------|----------------------------------------------------------------------------------------------------|----------------------------------------------------------------------------------------------------|
| <ul> <li>Choose a topic your copilot audience will ask about</li> <li>Focus on high-impact topics first</li> <li>Put your customer empathy hat on topic design requires understanding both sides of the conversation</li> </ul> | <ul> <li>List all possible scenarios</li> <li>Think about informational needs, task completion, and troubleshooting</li> </ul> | <ul> <li>Use your favorite tool to draw the conversation tree</li> <li>What is the fewest number of questions you can ask to understand the situation enough to provide the right solution?</li> <li>Integrate with Power Automate to personalize and speed issue identification</li> </ul> | <ul> <li>Make answers clear and concise so users can information quickly</li> <li>Integrate with Power Automate to take action on the user's behalf</li> </ul> | <ul> <li>Read the dialog out<br/>loud before publishing</li> <li>Get analytics and read<br/>session transcripts for<br/>further optimization</li> </ul> |

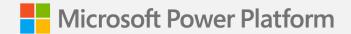

# Copilot conversation styles

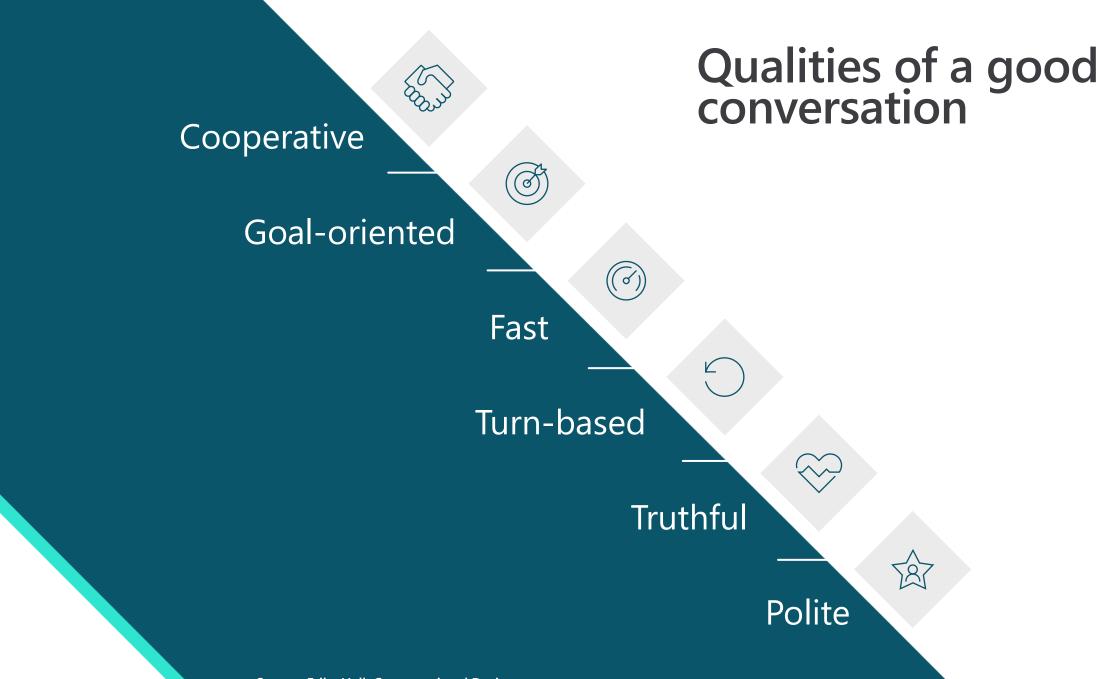

Source: Erika Hall, Conversational Design

## Style: How to sound conversational 1/9

Customer conversations should emulate the best elements of any conversation personal and polite, friendly and supportive

A few stylistic changes in writing can impart warmth and familiarity to your brand voice

Don't overuse exclamation points to convey energy. It's easy to rely on them for this purpose, but too many, in the wrong places, could be interpreted as insincere and robotic

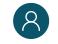

Hey Bryan! Would you like the usual — a large cheese pizza?

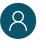

So you know, there is a buy-a-largeget-a-small-free deal going on through Saturday. Do you want to try this deal?

Yeah!!

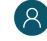

Great! Let me get your order started for you.

## Style: How to sound conversational 2/9

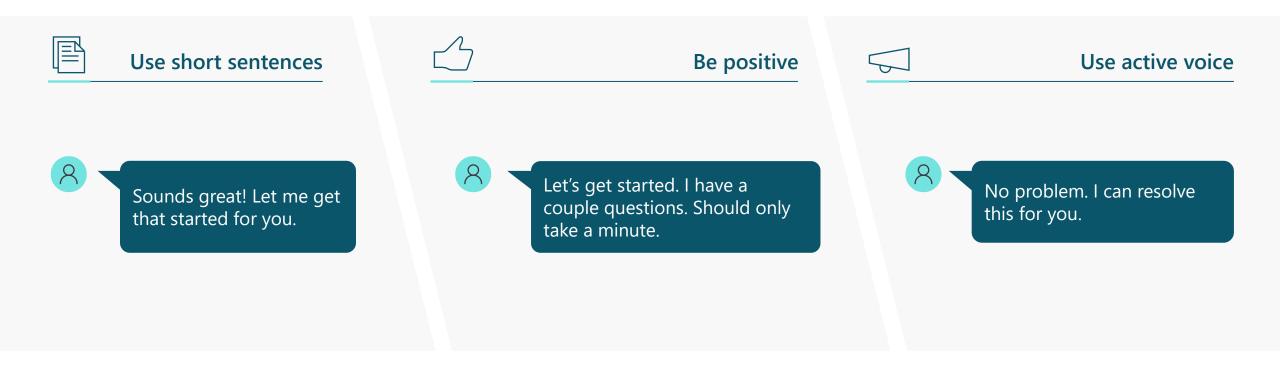

## Style: How to sound conversational 3/9

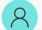

I'm going to ask you a couple questions. It should only take a minute.

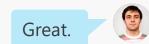

#### Use contractions: "I'm" instead of "I am."

Good choice. I have a couple suggestions based on what you've selected.

#### Select a pronoun to represent your brand agent in chat and be consistent: "I" or "we."

## Style: How to sound conversational 4/9

Be consistent with tone and style so the conversation sounds like it's with the same agent and brand

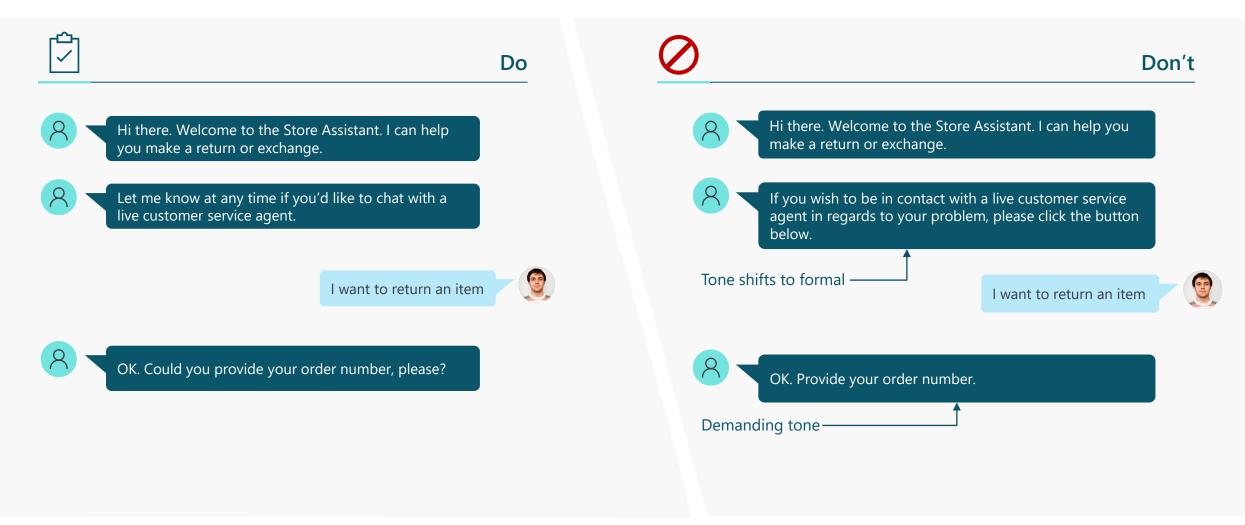

## Style: How to sound conversational 5/9

If you're using website documentation to answer a question, break sections down into short, scannable graphs

#### Do Don't How to reset your password: 1. Go to How to reset your Password https://account.live.com/password/reset. If you cannot remember your password, go to https://acount.live.com/password/reset and select the reason for resetting your password. Then 2. Select the reason for resetting your include the alternate contact info where you can receive password and the alternate contact info a security code to verify your identity. Note: This where you can receive a security code to alternate contact info is part of the security info you verify your identity. already added to your Microsoft account. Note: This alternate contact info is part of the security info you already added to your Microsoft account.

## Style: How to sound conversational 6/9

## Pace the conversation in short, scannable units

Break up messages into separate, readable blocks to make the pace of the conversation feel more natural

Make sure the copilot doesn't respond so quickly that it rushes the customer. Add a minimum delay if necessary

Check in to make sure the user is following the conversation after explaining or answering a question, particularly a complex one

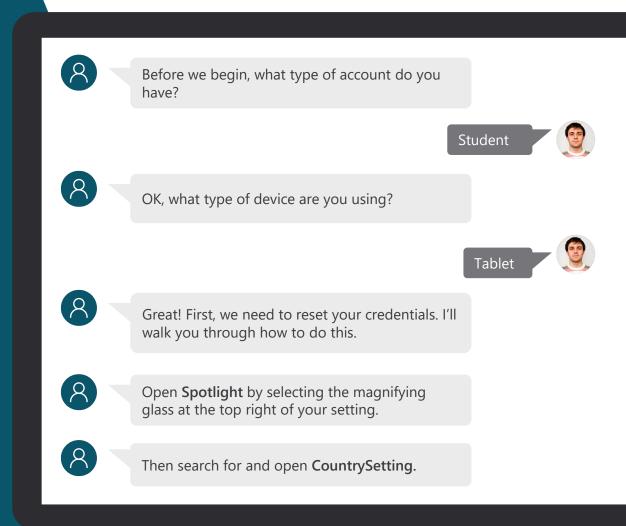

## Style: How to sound conversational 7/9

Maintain a friendly tone when helping to complete the task

Tailor the tone of the copilot's responses to the context. If it's something serious—like billing or cybersecurity—be empathetic but brief and straightforward. If it's a more mundane situation (like creating a new account), the tone can be more relaxed.

Exclamation points don't express energy or excitement. Strong writing does, particularly strong verbs. In your desire to help, avoid sounding condescending or insincerely enthusiastic.

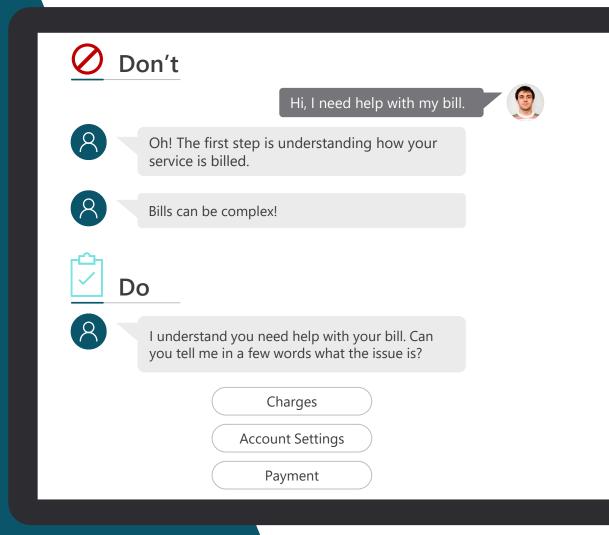

## Style: How to sound conversational 8/9

Invite the user into the conversation on a regular basis by asking questions or making suggestions.

Respond to the customer in a timely manner.

If the copilot may take a while to process the customer's request, let the customer know what to expect.

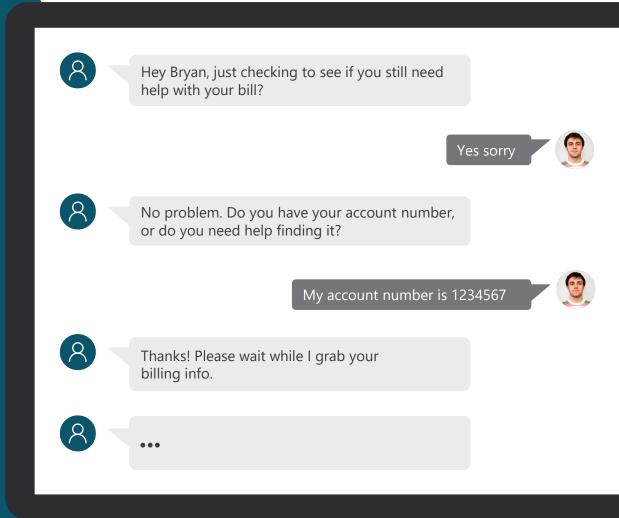

## Style: How to sound conversational 9/9

Customers abandon a chat when the prompts are lengthy, so keep them brief. To keep your writing simple and straightforward, <u>use the Flesch-Kincaid</u> <u>Grade Level feature in Microsoft Word</u> <u>or an app like Hemingwayapp.com</u> to figure out the grade level for your scripts. In general, the lower the grade level, the better.

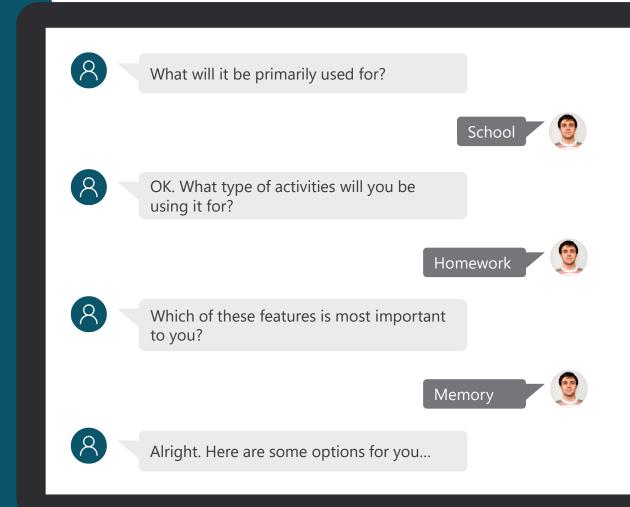

### Planning your first copilot - Ideation

Planning your copilot is essential for the success of your project

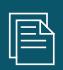

Setting goals when implementing any business system should be driven from business value

Take your time planning and do not rush

|                                             | 💶 💭 Comments 🕑 Topic checker 🛛 Test bot 🖺 Save …                                                                                       |
|---------------------------------------------|----------------------------------------------------------------------------------------------------|
|                                             | 🍫 Edit with Copilot 🛛 X Variables 🗁 Analytics 🧊 Details                                                                                |
|                                             | ← On Recognized Intent ×                                                                                                    |
| er :                                        | Phrases                                                                                                    |
| ises<br>dit                                 | To start learning, the bot needs 5-10 short trigger phrases.                                                                           |
| check my order<br>er status<br>order status | Show writing tips Add phrases ⑦ Enter text +                                                                                           |
| order is due                                | To add phrases in bulk, paste in line-separated phrases or use<br>Shift+Enter to create line separation<br>please can I check my order |
| +                                           | check order                                                                                                    |
|                                             | confirm order status                                                                                                    |

#### Planning your first copilot – Requirements Gathering

Topic Planning is essential to be able to map the range of topics you want to enable for your users

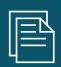

Use the template provided in the Bot Building Handbook to log key information about the topics

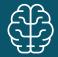

Additional information can be added and developed as you go

| Exc    | el PVA: | _Req_Ter            | mplate - Saved $	imes$                                            |                   |                                                 |           |            |                                     |                                                 |                        |                                                 |                                 | ⊖ Searcl  |
|--------|---------|---------------------|-------------------------------------------------------------------|-------------------|-------------------------------------------------|-----------|------------|-------------------------------------|-------------------------------------------------|------------------------|-------------------------------------------------|---------------------------------|-----------|
| File   | e Ho    | me                  | Insert Draw Page Layo                                             | ut Formulas       | Data Review                                     | w Vie     | w Hel      | p 🚺                                 | Viewing `                                       | ~                      |                                                 |                                 |           |
| 9      | ~ 🖆 ~   | •                   | ✓ 12 ✓                                                            | A A B             | I <u>U</u>                                      | ~ <u></u> | <u>A</u> ~ | ab <u>D</u>                         | A A                                             | lign ~ e               | 🖗 Wrap                                          | 😫 Mer                           | ge 🗸 🛛 Ge |
| 24     |         | • ×                 | $\checkmark$ fx                                                   |                   |                                                 |           |            |                                     |                                                 |                        |                                                 |                                 |           |
|        | А       | В                   | С                                                                 | D                 | E                                               | F         | G          | Н                                   | I                                               | J                      | К                                               | L                               | М         |
|        |         |                     | Customer                                                          |                   | Sub-Topic                                       |           |            | Type<br>(Single<br>turn vs<br>Multi | Channel<br>s (Web,<br>Apple<br>chat,<br>whatsap | Cards<br>(show<br>rich | Dynamic<br>List (eg.<br>Showing<br>Purchas<br>e | Latency<br>sensitive<br>actions |           |
| _      |         |                     | se Statement/Question                                             | Topic Name        | Name                                            | MVP       | Phase 2    | turn)                               | p etc.)                                         | forms)                 | history)                                        | <5 secs                         | BF Skil   |
|        |         |                     | and Payments                                                      |                   |                                                 |           |            |                                     |                                                 |                        |                                                 |                                 |           |
|        |         | BP-001              | "How much do I owe for my serv                                    | i Payment Balance | Balance inquiry<br>Make a payment (             | х         |            |                                     |                                                 | Y                      | Y                                               |                                 | A-001     |
|        |         | BP-002              | "I need to pay an invoice"                                        | Make a payment    | CC or ACH )                                     | х         | х          |                                     |                                                 | Y                      | Y                                               |                                 |           |
|        |         | BP-003              | "Can I prepay for my order? "                                     | Make a payment    | Prepayment (CC<br>or ACH )                      | х         | х          |                                     |                                                 | Y                      | Y                                               |                                 |           |
|        |         | BP-004              | "Can I setup automated<br>payments?"                              | Make a payment    | Enroll in Auto Pay                              | х         | x          |                                     |                                                 | Y                      | Y                                               |                                 |           |
|        |         | BP-005              | "can I pay my bill with the card<br>on file that ends with 4444?" | Make a payment    | Pay or Prepay<br>with payment<br>method on file | x         | x          |                                     |                                                 |                        | Y                                               |                                 |           |
|        |         | BP-006              | "what is my payment history?"                                     | Payment history   | Payment History                                 |           | х          |                                     |                                                 | Y                      | Y                                               |                                 |           |
|        |         | Orders and Shipping |                                                                   |                   |                                                 |           |            |                                     |                                                 |                        |                                                 |                                 |           |
| 0      |         |                     |                                                                   |                   |                                                 |           |            |                                     |                                                 |                        |                                                 |                                 |           |
| 1      |         |                     |                                                                   |                   |                                                 |           |            |                                     |                                                 |                        |                                                 |                                 |           |
| 2<br>3 |         |                     |                                                                   |                   |                                                 |           |            |                                     |                                                 |                        |                                                 |                                 |           |
| 3      |         |                     |                                                                   |                   |                                                 |           |            |                                     |                                                 |                        |                                                 |                                 |           |
| 4      |         |                     |                                                                   |                   |                                                 |           |            |                                     |                                                 |                        |                                                 |                                 |           |
| 5      |         |                     |                                                                   |                   |                                                 |           |            |                                     |                                                 |                        |                                                 |                                 |           |

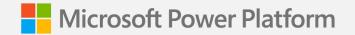

Lab 01:

# Planning your first copilot

(Lab Time)

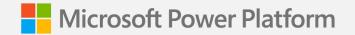

Lab 02:

# Creating your first copilot

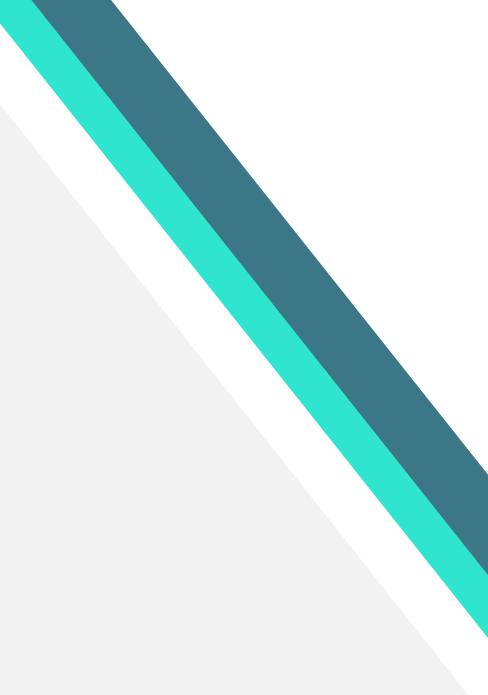

## Creating your first copilot

| _     |
|-------|
| 1     |
|       |
| <br>1 |

Take the time to familiarize yourself with the User Interface

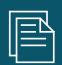

Don't try to do everything at once. Lab 01 keeps things simple with creating a topic, testing and publishing

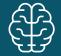

Even if you finish the lab quickly, try repeating the same steps to become familiar with core actions

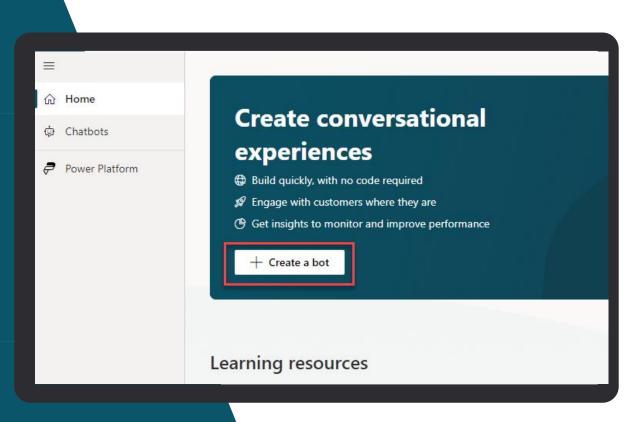

Bower Virtual Agents

| = |  |  |
|---|--|--|
|   |  |  |
|   |  |  |

🟠 Home

+ Create

#### Create conversational experiences Build quickly, with no code required

Engage with customers where they areGet insights to monitor and improve performance

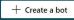

| Create a bot

#### Learning resources

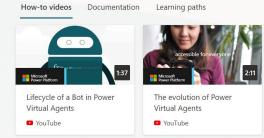

#### Tell us what you think

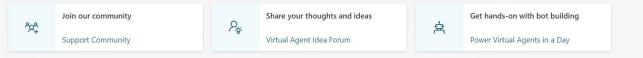

#### The 'Home' page

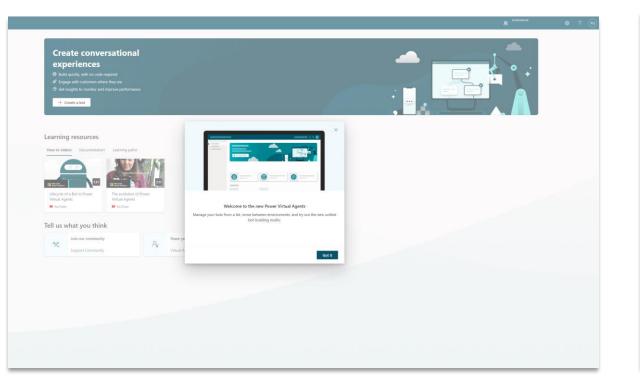

Home
 Chatbots
 Power Platform
 Create conversational experiences
 Build quickly, with no code required
 Engage with customers where they are
 Get insights to monitor and improve performance
 Treate a bot

Learning resources

A welcome dialog highlighting the latest version of Copilot Studio

Click 'Create a copilot' and you should be able to start the copilot creation wizard

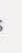

N

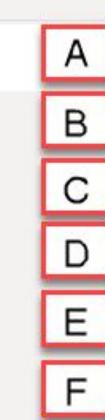

#### **User 1 Contoso Customer Service**

View Solution (Default Solution) ①

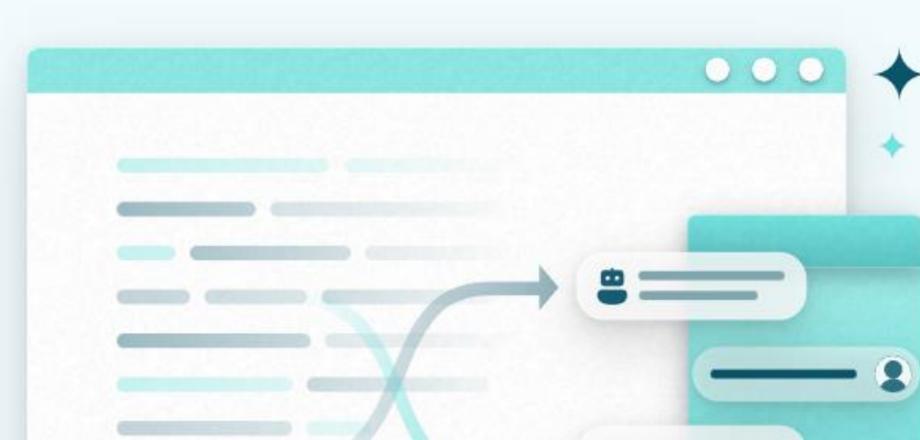

| ≡  |                | Test bot                                                       | $\times$ |
|----|----------------|----------------------------------------------------------------|----------|
|    | Chatbots       | Track between topics ①                                         |          |
| ¢  | Overview       | Chat                                                           | Р        |
| Ţ  | Topics         |                                                                |          |
| BŶ | Entities       |                                                                |          |
|    | Analytics      |                                                                |          |
| ⊥  | Publish        |                                                                |          |
| ŝ  | Settings 🗸 🗸 🗸 |                                                                |          |
|    |                |                                                                |          |
|    |                |                                                                |          |
|    |                |                                                                |          |
|    |                |                                                                |          |
|    |                |                                                                |          |
|    |                | Hello, I'm User 1 Contoso Customer Service.<br>How can I help? |          |
|    |                | 5 minutes ago                                                  |          |

н

#### User 1 Contoso Customer Service

View Solution (Default Solution) ()

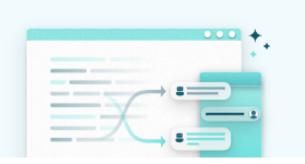

#### Create generative answers (preview)

Boost your conversations in real time based on selected content to answer unanticipated questions. Learn more

📇 Get started in Al Capabilities

#### Learn more

Power Virtual Agents documentation

#### Product videos

Tell us what you think

Building bots better together

#### Edit and test your bot

Customize topics to fit your b bot to see the conversation in

🔅 Test bot

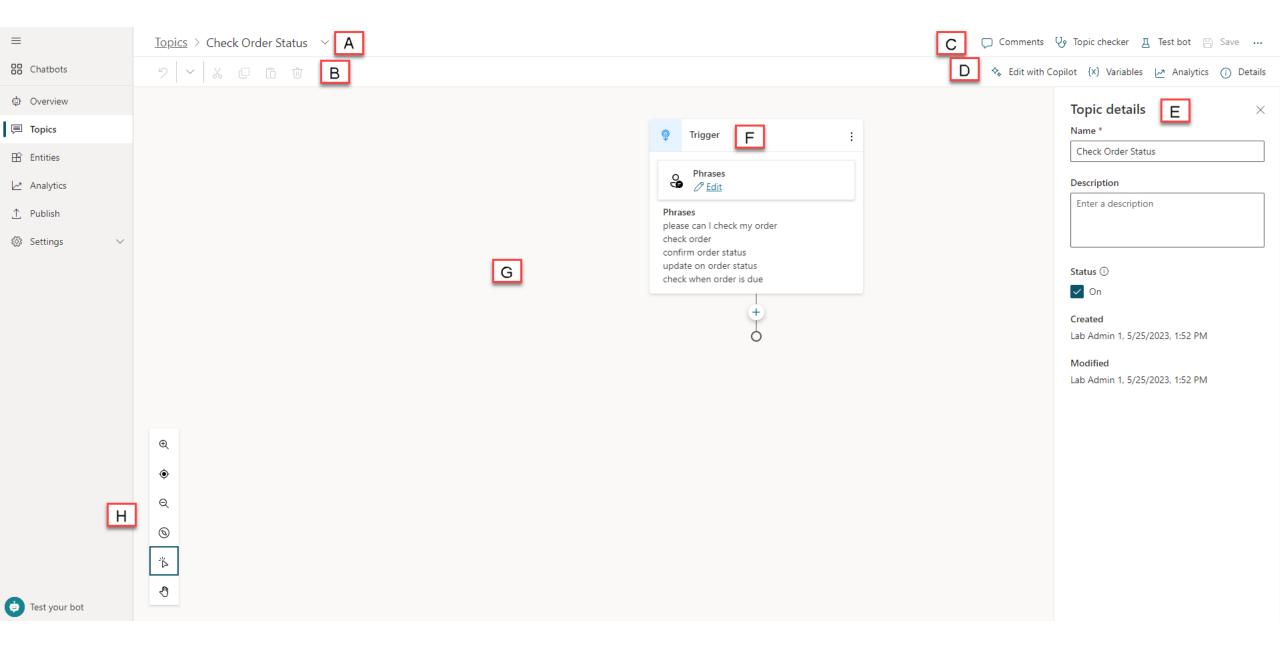

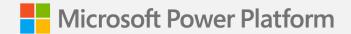

# Best practices for writing topic trigger phrases

### Trigger phrases – Definition

Trigger the copilot to begin a conversation about a specific topic

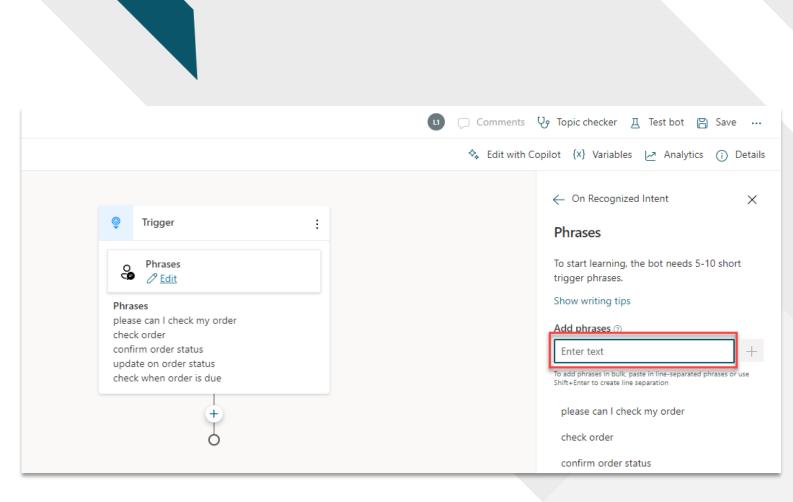

### Guidelines for better trigger phrase design

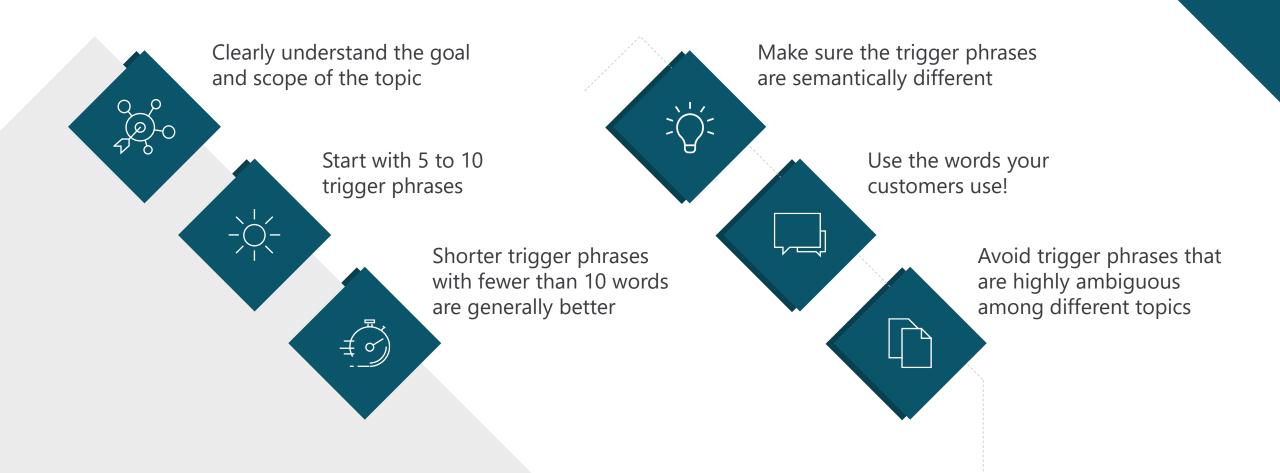

## Step 1: Pick a topic

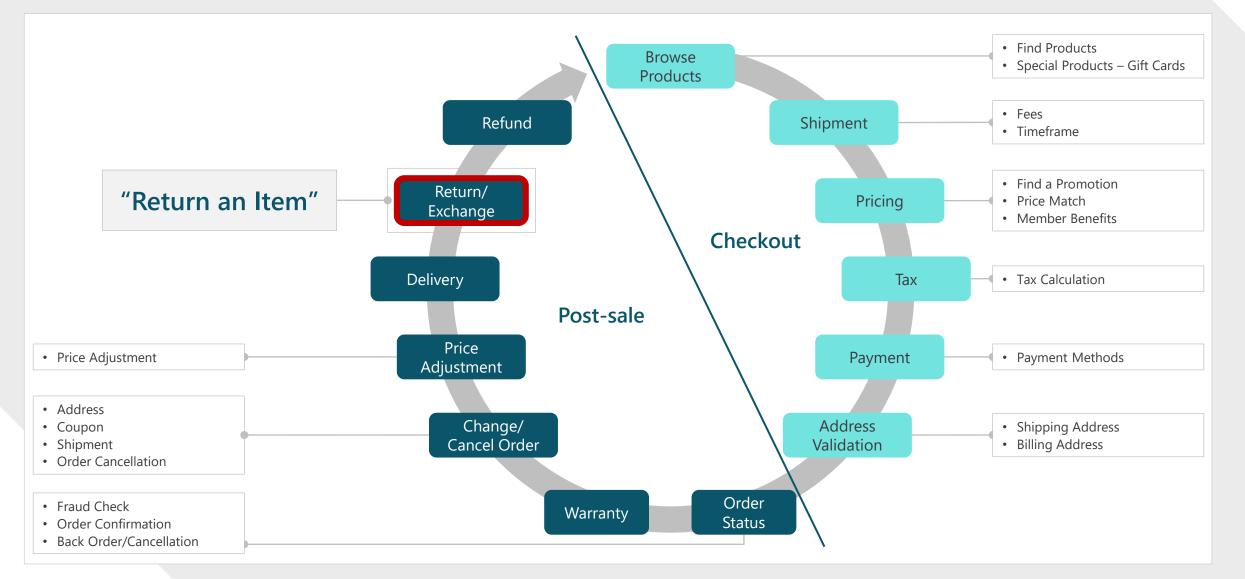

## Step 2: Define the goal for the topic

| Return an item                                                                                              |                                                                                                    |
|----------------------------------------------------------------------------------------------------|----------------------------------------------------------------------------------------------------|
| Setup Analytics                                                                                             |                                                                                                    |
| Name * Return an item Description                                                                           | Topic: "Return an item"                                                                                                    |
| 1. Describe the return policy<br>2, Check the customer's eligibility for<br>return<br>3. Process the return | <ul> <li>Goal:</li> <li>1. Describe return policy of the store</li> <li>2. Check customer's eligibility for return</li> <li>3. Process the return</li> </ul> |
|                                                                                                    |                                                                                                    |

## Step 3: Create trigger phrases

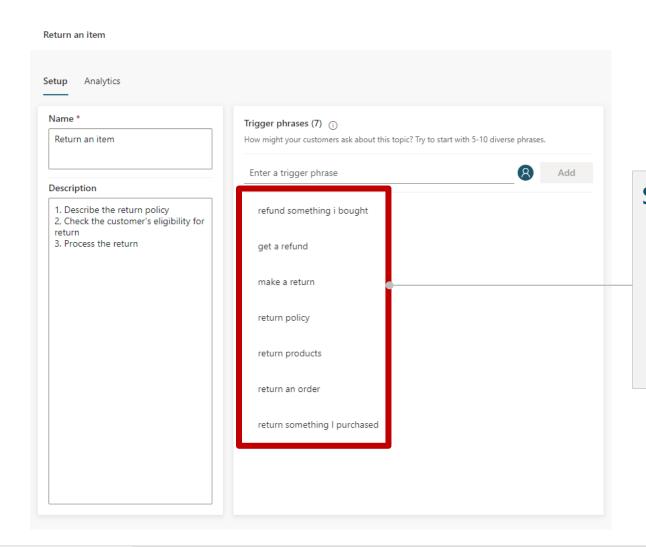

#### Steps:

- Start with 5 to 10 trigger phrases. You may need more trigger phrases if the scope of the topic is large
- Shorter trigger phrases with less than 10 words are generally better

## Step 4: Review trigger phrases 1/3

#### Refund something I bought

Get a refund

Make a return

**Return policy** 

**Return products** 

Return an order

Return something I purchased

#### Steps:

 Make sure the trigger phrases are semantically different; using one different noun or verb could be enough to expand a topic's coverage

## Step 4: Review trigger phrases 2/3

#### **Return some Products**

**Return Products** 

Return Product

**Return a Product** 

 Adding articles (an, the, etc.), capitalization, contractions, and pluralization has a low chance of improving the triggering

## Step 4: Review trigger phrases 3/3

| Return an item                                                                                                    |                                                                                                    | ] |                                                                                                    |
|----------------------------------------------------------------------------------------------------|----------------------------------------------------------------------------------------------------|---|----------------------------------------------------------------------------------------------------|
| Setup Analytics                                                                                                    |                                                                                                    |   |                                                                                                    |
| Name *          Return an item         Description         1. Describe the return policy         2, Check the customer's eligibility for | Trigger phrases (8) ①         How might your customers ask about this topic? Try to start with 5-10 diverse phrases.         Enter a trigger phrase                                                                        |   |                                                                                                    |
| Setup Analytics Name * Cancel an order Description                                                                                       | Trigger phrases (3)       Image: Try to start with 5-10 diverse phrases.         How might your customers ask about this topic? Try to start with 5-10 diverse phrases.       Add         Enter a trigger phrase       Add |   | <ul> <li>Avoid overlapping trigger<br/>phrases or ambiguous<br/>trigger phrases among<br/>different topics</li> </ul> |
| Walks customer through canceling an order                                                                                                | stop a transaction<br>cancel my shipment<br>cancel order                                                                                                    |   |                                                                                                    |

## **Generative Al**

Al assistance in building topics, designing and modifying the copilot all through natural language.

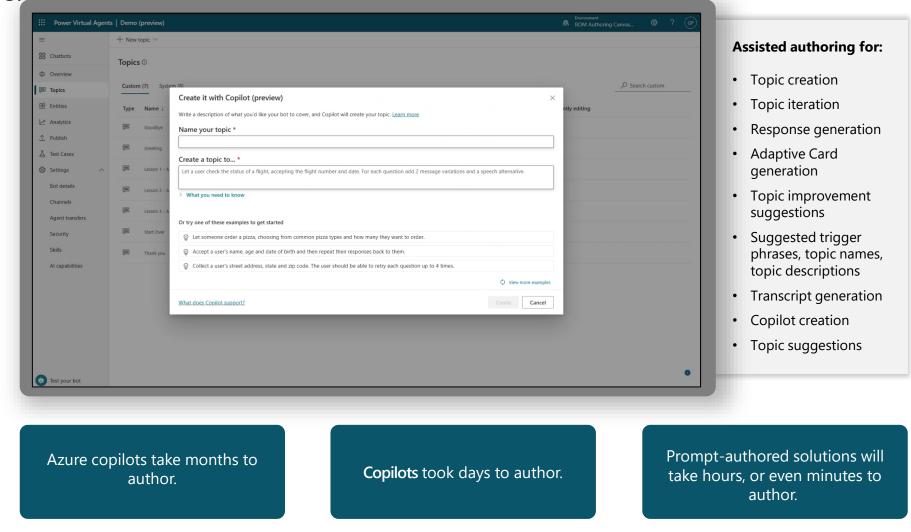

### Creating a Topic with Co-Pilot

| - |  |
|---|--|
|   |  |

Create topics using Natural Language to describe what you need the topic to do

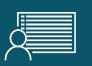

Reduce manual steps of creation and iterate using Co-Pilot too!

| ×                                                                                                    | + New t         | topic 🗸                                                                                   |                                |              |
|----------------------------------------------------------------------------------------------------|-----------------|-------------------------------------------------------------------------------------------|--------------------------------|--------------|
|                                                                                                    | 🕒 Fro           | om blank                                                                                  |                                |              |
| Р                                                                                                    | 🗞 Cre           | eate with Copilot                                                                         |                                |              |
|                                                                                                    | Custon          | n (8) System (8)                                                                          |                                |              |
|                                                                                                    | -               |                                                                                           | <b>T</b>                       |              |
|                                                                                                    | Туре            | Name ↓                                                                                    | Trigger ↑↓                     |              |
|                                                                                                    | Ţ               | Check Order Status                                                                        | Phrases                        |              |
|                                                                                                    | Ţ               | Goodbye                                                                                   | o Phrases                      |              |
|                                                                                                    | Ţ               | Greeting                                                                                  | o Phrases                      |              |
|                                                                                                    | Ţ               | Lesson 1 - A simple topic                                                                 | O Phrases                      |              |
|                                                                                                    | Ţ               | Lesson 2 - A simple topic with a condition and variable                                   | Phrases                        |              |
|                                                                                                    | ļ               | Lesson 3 - A topic with a condition, variables and a pre                                  | Phrases                        |              |
| Create i                                                                                                    | t with Co       | ppilot                                                                                    |                                | ×            |
| Write a des                                                                                                    | scription of v  | what you'd like your bot to cover, and Copilot will create your topic. Learn mo           | <u>re</u>                      |              |
| Name yo                                                                                                    | our topic       | *                                                                                         |                                |              |
| Order Sta                                                                                                    | tus             |                                                                                           |                                |              |
| Create a                                                                                                    | topic to        | . *                                                                                       |                                |              |
| Create a t                                                                                                    | opic that pr    | ovides the status of an order for a customer, asking them their name, order n             | umber and when it was ordered. |              |
| Al-generated                                                                                                    | l content can h | nave mistakes. Make sure it's accurate and appropriate before using it. <u>Read terms</u> |                                |              |
|                                                                                                    |                 | amples to get started                                                                     |                                |              |
| 😨 Let so                                                                                                    | omeone ord      | er a pizza, choosing from common pizza types and how many they want to or                 | rder.                          |              |
| Accel     Accel     Accel | pt a user's n   | ame, age and date of birth and then repeat their responses back to them.                  |                                |              |
| © Colle                                                                                                    | ct a user's st  | treet address, state and zip code. The user should be able to retry each questi           | on up to 4 times.              |              |
|                                                                                                    |                 |                                                                                           | View model                     | ore examples |
| What does                                                                                                    | Copilot sup     | port?                                                                                     | Create                         | Cancel       |

С

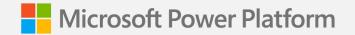

Lab 02:

# Creating your first copilot

(Lab Time)

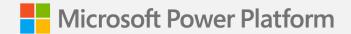

# Authoring 101 in the Unified Authoring Canvas

#### The Message Node

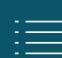

The Message Node is one of the most common nodes used when authoring copilots

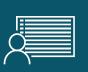

It allows you to display standard text, formatted text and dynamic data in the conversation

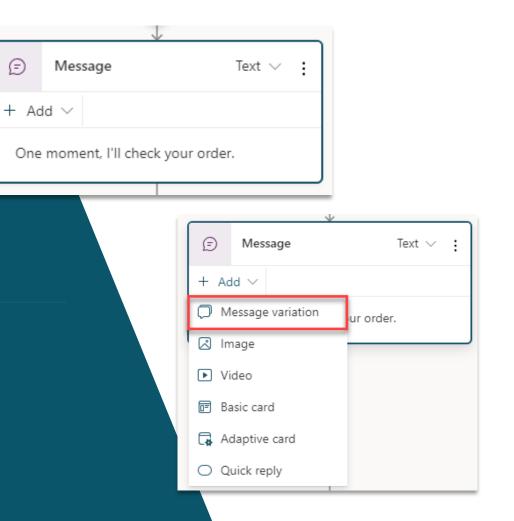

#### The Question Node

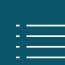

The Question Node is another of the most common nodes used when authoring copilots

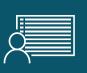

It provides capability to ask the user a question and store the data to be used and operated upon

|                              | the variable already has a value.                                                                           |
|------------------------------|----------------------------------------------------------------------------------------------------|
|                              | Skip question ⑦                                                                                             |
|                              | Value $\checkmark$                                                                                          |
|                              | Allow question to be skipped                                                                                |
|                              | Ask every time                                                                                              |
|                              | <b>Reprompt</b><br>If the bot doesn't get a valid answer to the<br>question, it can ask the question again. |
|                              | How many reprompts ⑦                                                                                        |
|                              | Value 🗸                                                                                                    |
| (?) Question Text            | <ul> <li>Repeat up to 2 times</li> </ul>                                                                    |
| + Add $\sim$                 |                                                                                                    |
| D Message variation now your | letry prompt ⑦                                                                                              |
| Image umber belo             | Customize                                                                                                   |
| ▶ Video                      |                                                                                                    |
| 🗊 Basic card                 | > Additional entity validation                                                                              |
| Adaptive card                | Configure additional validation behavior                                                                    |
| O Quick reply                | > beyond the default for the entity type.                                                                   |

Decide if the question should be skipped if

Skip behavior

 $\times$ 

#### **Rich Text Responses**

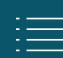

Brand new rich text response options including image and adaptive card

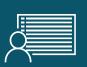

**Deliver enhanced experiences to** customers and users which are more engaging and display data in more dynamic ways

| ?     | Question         | Text $\vee$ : |
|-------|------------------|---------------|
| + Ad  | d $\sim$         |               |
| 🗘 Me  | essage variation | now your      |
| 🖾 Im  | age              | umber belo    |
| ▶ Vic | deo              |               |
| 🖻 Ba  | sic card         | >             |
| 🔯 Ad  | laptive card     |               |
|       | iick reply       | >             |
|       |                  |               |

| (?) Questio                                            | n                                    | Text $\vee$ :       |
|--------------------------------------------------------|--------------------------------------|---------------------|
| Message variati<br>We have found                       | <b>ons</b><br>d your order details a | nd the              |
| Media                                                  |                                      |                     |
| Order<br>Confirmat                                     | fion                                 | nding               |
| Coffee E<br>Pcs<br>ABC-123                             | Bulk Order -                         | 12                  |
| Submitted By<br>Submitted On<br>Order Amount<br>Status |                                      |                     |
|                                                        | Product A Amount                     | \$400.00<br>\$50.00 |
|                                                        | 031                                  | \$50.00             |

#### Use variables to navigate customers to tailored content

# Direct your customers to content you want them to see

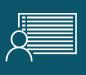

Add variables to keep customer information for later in the conversation

| Phrases<br>please can I check my order<br>check order                                                                                                    |                                      |  |
|----------------------------------------------------------------------------------------------------|--------------------------------------|--|
| confirm order status<br>update on order status<br>check when order is due                                                                                                    | Var<br>G                             |  |
| +                                                                                                    | Typ                                  |  |
| ②       Question       Text ∨ ;         + Add ∨          What would you like to do with your       Identify         Iconter Action       >         Select options for user       > | Ref<br>I<br>Typ<br>Var<br>Vie<br>Usa |  |
| Save response as       {x}     Global.Customer     choice     >                                                                                                    | •                                    |  |

| Variable properties $\times$                                                   |  |  |  |
|--------------------------------------------------------------------------------|--|--|--|
| Variable name                                                                  |  |  |  |
| Global. CustomerAction                                                         |  |  |  |
| Туре                                                                           |  |  |  |
| choice                                                                         |  |  |  |
| Reference                                                                      |  |  |  |
| Question<br>What would you like to do with your inder?                         |  |  |  |
| Type (choice) derived from here<br>Variable gets value from this node if empty |  |  |  |
| View all references                                                            |  |  |  |
| Usage                                                                          |  |  |  |
| O Topic (limited scope)                                                        |  |  |  |
| <ul> <li>Global (any topic can access)</li> </ul>                              |  |  |  |
| Allow to carry between sessions                                                |  |  |  |
| External sources can set values                                                |  |  |  |

## **Entities and Slot-filling capabilities**

Copilots can intelligently avoid
 repetitive conversations

|   | $\wedge$ |               |
|---|----------|---------------|
| 4 |          | $\rightarrow$ |
|   |          | . –           |
| ¢ |          | $\rightarrow$ |

## Enhances your efficiency as a maker

Copilots can guide you to making the best experience

| ame *                                                                                                    | List items      |            |  |  |  |
|----------------------------------------------------------------------------------------------------|-----------------|------------|--|--|--|
| Shipping Method                                                                                                    | Enter item      |            |  |  |  |
| Description                                                                                                    |                 |            |  |  |  |
| Description (optional)                                                                                                    | Item            | Synonyms   |  |  |  |
|                                                                                                    | Ground Shipping | + Synonyms |  |  |  |
| Method                                                                                                    |                 |            |  |  |  |
| ist                                                                                                    | Air Shipping    | + Synonyms |  |  |  |
| The bot will try to match an item on the list<br>based on what the customer says.                                               |                 | + Synonyms |  |  |  |
| 8                                                                                                    | Local Shipping  | + synonyms |  |  |  |
| Smart matching                                                                                                    |                 |            |  |  |  |
| • off                                                                                                    |                 |            |  |  |  |
| The Smart matching option enables the bot's                                                                                     |                 |            |  |  |  |
| understanding of natural language. This can<br>nelp match misspellings, grammar variations,<br>and words with similar meanings. |                 |            |  |  |  |
| f the bot isn't matching enough related                                                                                         |                 |            |  |  |  |
| words, enhance the bot's understanding<br>urther by adding synonyms to your list                                                |                 |            |  |  |  |
| tems.                                                                                                    |                 |            |  |  |  |
| earn more about entities                                                                                                    |                 |            |  |  |  |

### **Topic Management**

# ARe-direct and connectAAcustomers to related topics

#### Use it when:

A conversation requires more than one topic, such as when you need to ask a clarifying question to determine which topic the user needs

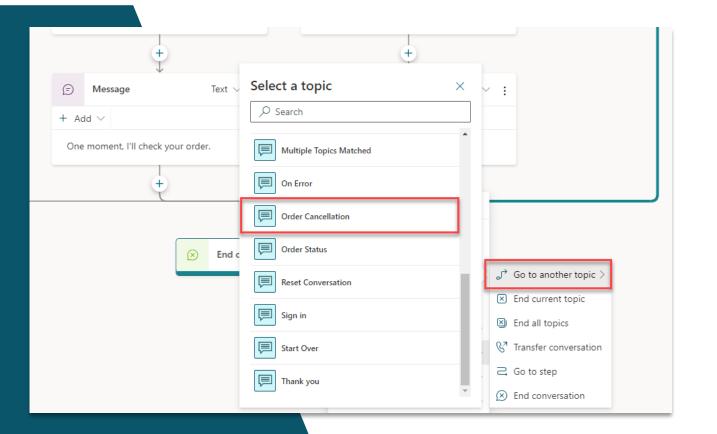

#### Use enhanced speech authoring capabilities

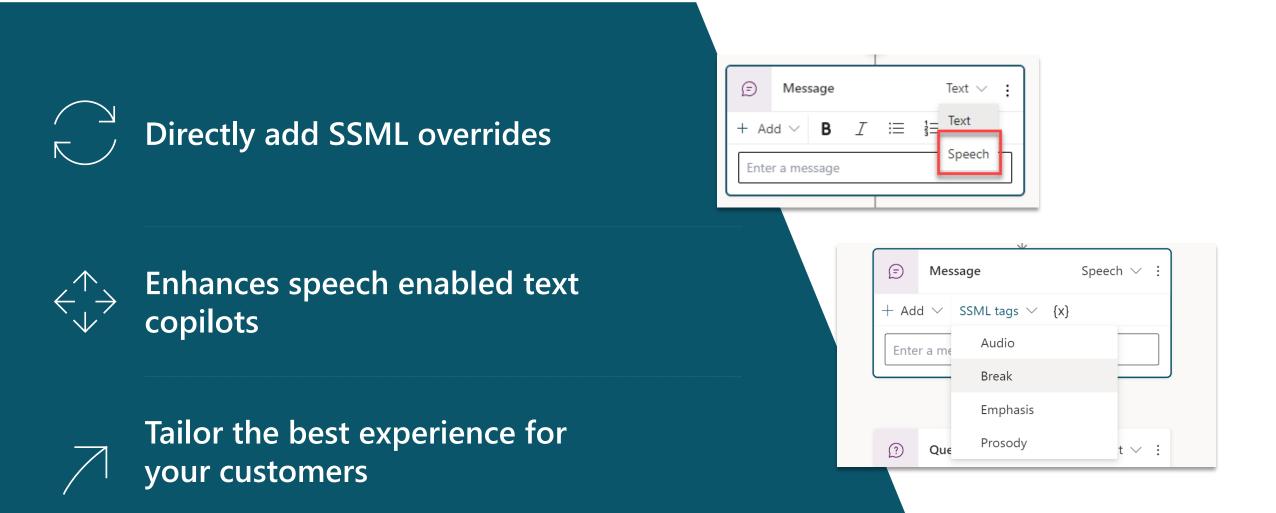

#### **Productivity and Pro Code Options**

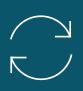

Author copilots faster with productivity options including copy and paste

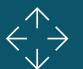

Use the code view to quickly code message content

Modify anywhere dialog flow without disruption

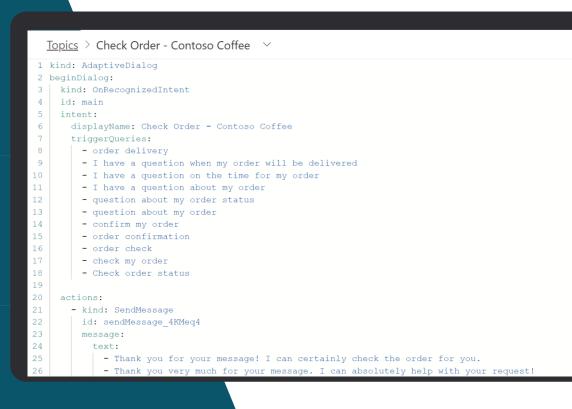

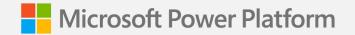

Lab 03:

# Authoring 101 in the Unified Canvas

(Lab Time)

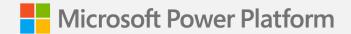

## Copilot Studio + Power Automate

## **Microsoft Power Automate**

is an online workflow service that **automates actions** across apps and services

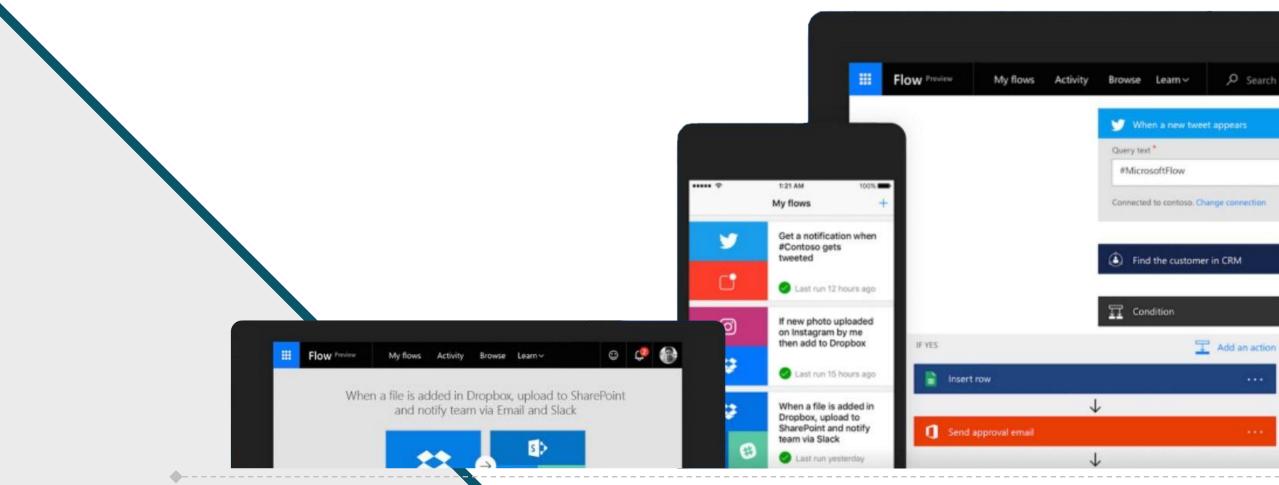

### **Connectivity & integration**

Built-in connectivity to

- 1000+ SaaS cloud services
- File providers
- Databases
- Web APIs
- Productivity apps, etc.

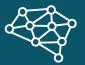

Connect to on-premises systems via Data Gateway

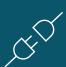

Pluggable extensibility via Custom Connectors to integrate existing LOB systems into Power Automate

|   |                      |                                      |                           |                        |                               | 501                    | **                   | $\frown$           | bou                               |                                                                                                    |                       | لبـــا                  |                               |                                | <b></b>                      |                          |
|---|----------------------|--------------------------------------|---------------------------|------------------------|-------------------------------|------------------------|----------------------|--------------------|-----------------------------------|----------------------------------------------------------------------------------------------------|-----------------------|-------------------------|-------------------------------|--------------------------------|------------------------------|--------------------------|
|   | SharePoint           | CneDrive for 8                       | Dynamics 365              | Salesforce             | OneDrive                      | SQL<br>SQL Server      | Dropbax              | 10to8 Appoint      | box<br>tx                         | bttn                                                                                                    | 8<br>Buffer           | Calendly                | Campline                      | Capsule CRM                    | Chatter<br>Chatter<br>REMORE | Computer Visio           |
|   | leure Containe       | act!<br>Act                          | Adobe Creative            | Br-<br>Asobe Sign      | Amagon Redshift               | af                     | <b>T</b>             | Approveds          | Centent Moder                     | Custer Vision                                                                                                    | QeA Maker             | Text Analytics          | Cognito Forms                 | Centres Data -                 | Context Conver.              |                          |
| , | Larr Resource        | Acava                                | ((()<br>Alleber<br>Tronce | Acure 40               | <b>U</b><br>Azure Automati    | Acure Biob Stor        | 4<br>Azure Data Lake | Azure Event Grid   | Disput                            | &<br>DAB Optimizer                                                                                                    | Coofusion165          | Cooperser<br>Treaster   | Zeure Coomes                  | DocuSign<br>Tecentry           | Dynamics 365 f               | Operation 165 ft.        |
| , | izure (vert Gri      | E<br>Acure File Stora                | Acure Log Anal            | Azure Log Anel         | Azure Queues                  | Azure Table Sto        | Kesecamp J           | Execution 2        | Dynamics NAV                      | Easy Redmine                                                                                                    | forms<br>Basic Forms  | Enadoc<br>Enadoc        | Eventbrite                    | Event Hubs                     | Escel                        | K III                    |
|   | B<br>Inchmark Email  | <b>b</b><br>Bing Maps                | Bing Search               | Bitucket<br>Prince     | Bay                           | Bizzy (HD Soluti       | Bioger               | <b>€</b> •><br>Bot | Tace API                          | <b>f</b><br>Facebook                                                                                                    | File System           | fuc                     | RowForma<br>Rowforma<br>manar | For manager                    | Notifications                | Freshlooks<br>Freshlooks |
|   | Freshdesk            | Freshsarvice<br>Mittoure             | æ.                        | GPU                    | Gnail                         | 31<br>Google Calendar  | Google Contacts      | Google Drive       | Кала<br>Ала<br>Microsoft Tians    | - Constant of the second second secon | Muhimai PDF           | MySQL<br>TEXTON         | Nextro<br>FEDERAR             | Cutlook Custo                  | Office 365 Outl              | Office 365 Gro           |
|   | Coogle Sheets        | Coogle Tasks                         | Cataleeing                | Collefficience         | Conformation<br>Research      | Harvest                | HelaSign<br>Telenor  | Q                  | Ciffice 365 Users                 | Cffice 365 Video                                                                                                    | OneNote (Busi         | Cracle Database         | Outlook.com                   | Cutlook Tasks                  | pd<br>PageDay                | Parser                   |
|   | Apache Impala        | <b>Tinfobip</b><br>Infobip<br>Instan | Informix<br>monum         | Infusionedt<br>TEXALIP | Increader                     | in<br>highly           | Integram             | Instagager         | Paylocity<br>Paylocity<br>Fiscate | Professed                                                                                                    | P<br>Ppediae<br>Minim | Porey Bowers D          | Rotal Tacker                  | Passer                         | Rea<br>Rea                   | Plumseil Docu            |
|   | Intercom             | XI<br>XI<br>NORM                     | Jotform<br>reprint        | Microsoft Keizele      | kintone<br>kintone<br>recence | K J                    | LearKe<br>Hildon     | in<br>Linkedin     | Pursail Forms                     | Plumael SP<br>recent                                                                                                    | Postgori GL<br>Innor  | Appendiggs Not          | Power BI                      | P P                            | Redmine                      | RSS                      |
|   | LiveChat<br>LiveChat | { }<br>805                           | MalCimp<br>renut          | Mardril<br>Texaur      | Mariato<br>Testario           | Medium                 | Metatak<br>Metatak   | F B                | Common Data                       | Common Data                                                                                                    | ()<br>Auditor         | <b>E</b> VS<br>SendSrid | 33                            | Service Bus                    | U<br>ServiceNow<br>Etimote   | SELD.                    |
|   | Yoodledo             | Telo                                 | ()<br>Tello               | Teitter                | t <br>Typeform                | Cheritoice<br>Texaster | Video Indexer        | Virres             | Derdack SIGNLA<br>Recent          | Skype for Busin.                                                                                                    | Sack                  | Snartsheet              | SMTP                          | SparkPost                      | Azure SQL Data               | S<br>Microsoft Staff     |
|   | Visual Studio Te.    | HTTP-with Agur                       | Webmerge                  | WordPress              | Workday HCM<br>FROM W         | Wunderlit              | <b>Y€</b><br>Varier  | NoTube             | Stipe<br>FELMARE                  | Survey-Monkey<br>FERROR                                                                                                    | Rep.                  | Microsoft Teams         | Teamwork Proj                 | TERADATA<br>Veradata<br>Fremum | Nicoseft To-Do               | Todoit                   |
|   | Zerdesk<br>Fermite   | AtSet Admin                          | Marketing Cont            | Parey Fores T          |                               |                        |                      |                    |                                   |                                                                                                    |                       |                         |                               |                                |                              |                          |
|   |                      |                                      |                           |                        |                               |                        |                      |                    |                                   |                                                                                                    |                       |                         |                               |                                |                              |                          |

A service for automating workflows across apps and services

#### CONNECT

to data & systems you're already using, and create the data you need

#### CREATE

workflows using triggers & actions without code or scripts

#### EDIT

+1

flows on web and mobile

#### APPROVE

requests or manage them on web and mobile

# Get started with a growing library of templates

Jumpstart flows using over 100+ templates for common scenarios Connect services you're already using in more meaningful ways

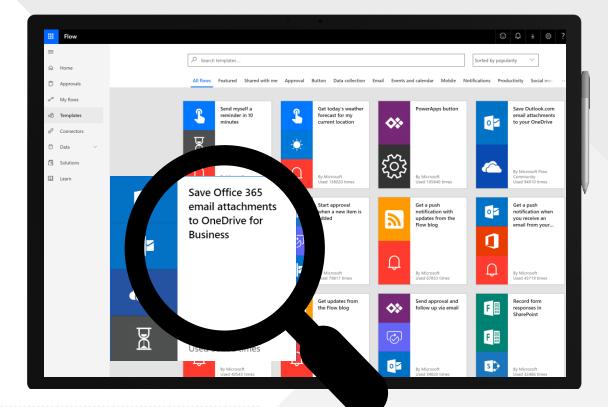

## Microsoft Power Platform

The low-code platform that spans Office 365, Azure, Dynamics 365, and standalone applications

#### Innovation anywhere. Unlocks value everywhere.

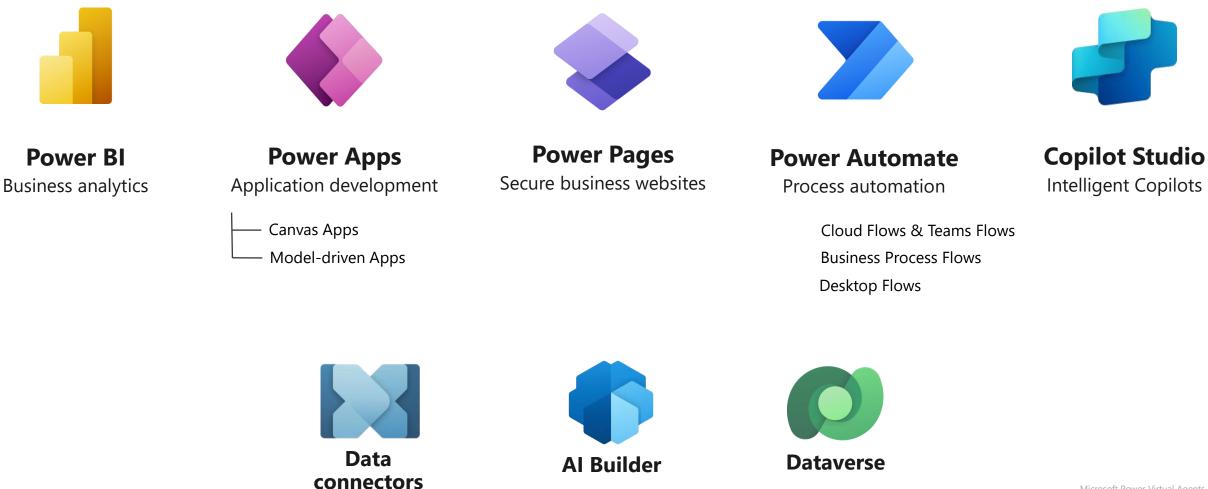

## Unlock your imagination with Power Automate + Copilot Studio

Copilot Studio uses location-based services (LBS) to provide personalized services

2-factor authentications to increase security

Proactively recommends new promotions, benefits, and better rates to your customers

 $\prec$ 

Check user eligibility and submit applications on their behalf

သို့

Remote diagnosis for IOT devices

Make appointments for your customers

E S

Get a picture of the receipt from employee and use Azure AI for expense reimbursement (integration with Azure AI)

### Create a Flow from Copilot Studio

|               | Directly within the Copilot Studio |
|---------------|------------------------------------|
| $\overline{}$ | canvas, click 'Create a flow'      |

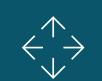

Power Automate opens and creates the input and output to pass data

Add your own custom logic in between to configure it to meet your needs

|                                                | ×                     |                          |             |                                                  |          |         |          |
|------------------------------------------------|-----------------------|--------------------------|-------------|--------------------------------------------------|----------|---------|----------|
|                                                | Paste                 |                          |             |                                                  |          |         |          |
|                                                | 🗊 Send a Message      |                          |             |                                                  |          |         |          |
|                                                | Ask a question        |                          | ~           | Select an action                                 | ×        |         |          |
|                                                | E Ask with Adaptive   | Card                     | 2           | Search                                           |          |         |          |
|                                                | 🙏 Add a condition     |                          | 2           | Create a flow                                    |          |         |          |
|                                                | {X} Variable manageme | X} Variable management > |             | Launches Microsoft Flow<br>Skill or Skill action |          |         |          |
|                                                | 🞧 Topic management    | >                        | B           | Go to Skills to add a skill to your bot          |          |         |          |
|                                                | 🖓 Call an action      | ><                       | 0,0         | Search Dynamics 365 knowl<br>(Disabled)          | *        |         |          |
|                                                | 🖨 Advanced            | >                        |             | (Disablea)                                       | <b>~</b> |         |          |
|                                                |                       |                          |             |                                                  |          |         |          |
| <ul> <li>Power Virtual Agents Flor</li> </ul>  | w Template            |                          |             |                                                  | 🤊 Un     | do 🤇 Re | ado (⊥ ( |
| This is the ir                                 |                       | Power Virt               | ual Agent   | 5                                                | 0        | )       |          |
| This is the input FROM<br>Power Virtual Agents |                       | + Add an ir              | nput        |                                                  |          |         |          |
|                                                |                       | _                        |             | $\stackrel{(+)}{\Psi}$                           |          | _       |          |
| This is the o                                  | utput back            | Return val               | ue(s) to Po | ower Virtual Agents                              | 0        | )       |          |
| TO Power Vir                                   |                       | + Add an o               | utput       |                                                  |          |         |          |
|                                                |                       |                          |             |                                                  |          |         |          |

+ New step

Save

# Manage the return of data in Copilot Studio from Power Automate

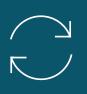

Specify which variables to send to Power Automate within Copilot Studio

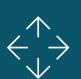

Save data from Power Automate into Copilot Studio variables

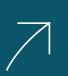

Use those variables to perform conditional logic, calculations or display them to the user

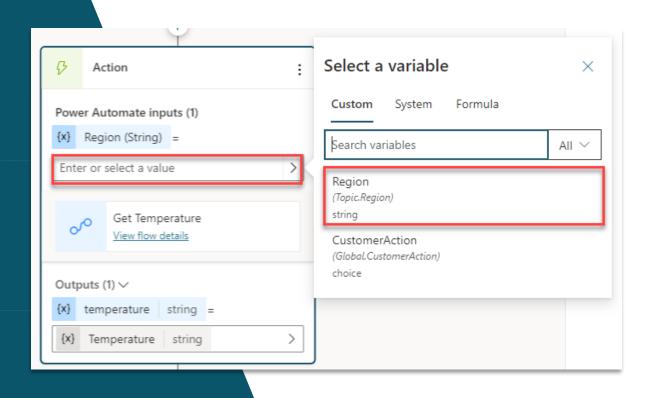

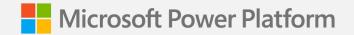

Lab 04:

# Build a Power Automate flow

(Lab Time)

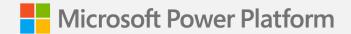

# Closing: Wrap up and next steps

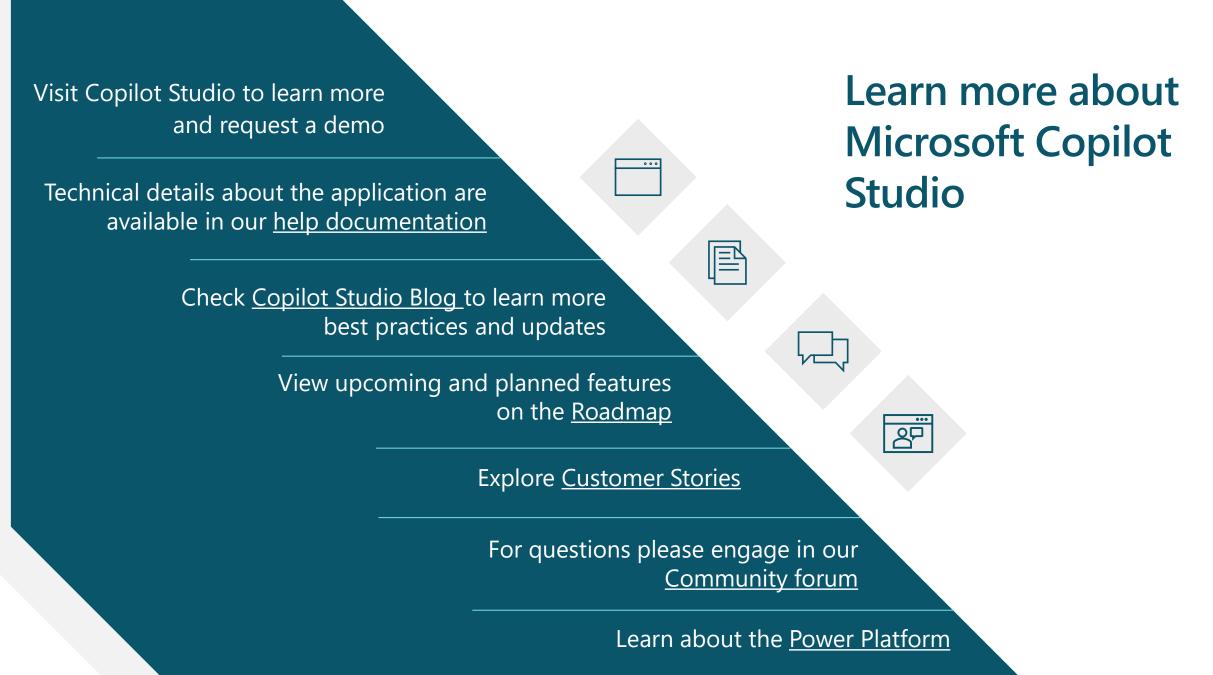

#### DISCLAIMER

MICROSOFT COPILOT STUDIO (1) IS NOT INTENDED OR MADE AVAILABLE AS A MEDICAL DEVICE FOR THE DIAGNOSIS OF DISEASE OR OTHER CONDITIONS, OR IN THE CURE, MITIGATION, TREATMENT OR PREVENTION OF DISEASE, OR OTHERWISE TO BE USED AS A COMPONENT OF ANY CLINICAL OFFERING OR PRODUCT, AND NO LICENSE OR RIGHT IS GRANTED TO USE MICROSOFT COPILOT STUDIO FOR SUCH PURPOSES, (2) IS NOT DESIGNED OR INTENDED TO BE A SUBSTITUTE FOR PROFESSIONAL MEDICAL ADVICE, DIAGNOSIS, TREATMENT, OR JUDGMENT AND SHOULD NOT BE USED AS A SUBSTITUTE FOR, OR TO REPLACE, PROFESSIONAL MEDICAL ADVICE, DIAGNOSIS, TREATMENT, OR JUDGMENT, AND (3) SHOULD NOT BE USED FOR EMERGENCIES AND DOES NOT SUPPORT EMERGENCY CALLS. ANY CHATBOT YOU CREATE USING MICROSOFT COPILOT STUDIO IS YOUR OWN PRODUCT OR SERVICE, SEPARATEAND APART FROM MICROSOFT COPILOT STUDIO. YOU ARE SOLELY RESPONSIBLE FOR THE DESIGN, DEVELOPMENT, AND IMPLEMENTATION OF YOUR CHATBOT (INCLUDING INCORPORATION OF IT INTO ANY PRODUCT OR SERVICE INTENDED FOR MEDICAL OR CLINICAL USE) AND FOR EXPLICITLY PROVIDING END USERS WITH APPROPRIATE WARNINGS AND DISCLAIMERS PERTAINING TO USE OF YOUR CHATBOT. YOU ARE SOLELY RESPONSIBLE FOR ANY PERSONAL INJURY OR DEATH THAT MAY OCCUR AS A RESULT OF YOUR CHATBOT OR YOUR USE OF MICROSOFT COPILOT STUDIO IN CONNECTION WITH YOUR CHATBOT, INCLUDING (WITHOUT LIMITATION) ANY SUCH INJURIES TO END USERS.

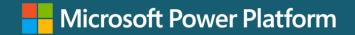

## THANK YOU

Microsoft Power Virtual Agent